# MOTOR FUEL TRACKING SYSTEM

Fuel Tracking System... the way of the future.

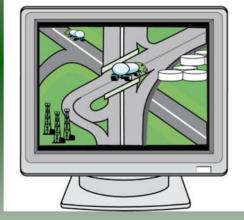

#### COMPLETING THE GAS-1204 TERMINAL OPERATOR RETURN

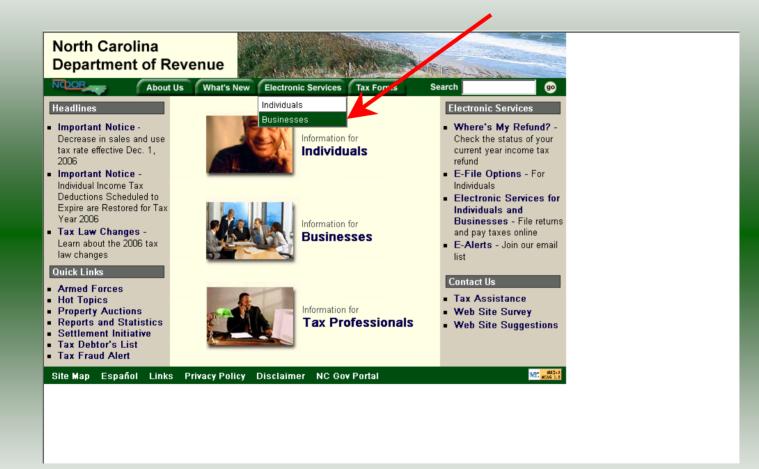

Log into the Department of Revenue's website at <u>www.dornc.com</u>. Click on **Electronic Services** and then **Businesses**.

| <br>Busin                                                                                                    | lesses                                                                                                    |
|----------------------------------------------------------------------------------------------------|----------------------------------------------------------------------------------------------------|
| <b>E-500 Sales and Use E-File</b> – File your E-<br>500 tax return and the accompanying<br>schedules, E-543 and E-536 and pay your<br>tax electronically.                                                                                       | <u>CD-429 Corporate Estimated Income</u><br><u>Tax</u> – Pay your corporate estimated<br>payments online.                                                          |
| <u>NC-5 and NC-5P Withholding E-File</u> –<br>File your NC-5 tax return or NC-5P and<br>pay your tax electronically.                                                                                                    | CD-419 Application for Extension for<br>Franchise and Corporate Income Tax –<br>File your corporate and franchise tax<br>extension and pay the tax electronically. |
| Motor Fuels IFTA/Intrastate E-File –<br>Filing your tax return and ordering<br>credentials electronically.                                                                                                    | CD-V, Franchise Tax and Corporate<br>Income Tax Payment Vouchers - Pay<br>your current year franchise and corporate<br>income tax.                                 |
| Motor Fuels EDI Implementation Guide<br>and Trading Partner Agreement – Click<br>here to access the Motor Fuels EDI<br>mapping for Motor Fuels Suppliers,<br>Terminal Operators & Carriers and also to<br>access the Trading Partner Agreement. | CD-V Amended, Amended Franchise<br>Tax and Corporate Income Tax<br>Payment Vouchers - Pay the tax on your<br>franchise and corporate amended income<br>tax.        |
| <u>Motor Fuels E-File – File your Motor</u><br>Fuels Tax returns (Excludes IFTA)                                                                                                    | <u>E-Alerts</u> – Click here to join our Tax<br>Updates Mailing List. Mailings through this<br>list will include bulletins, directives, and other                  |
| Bills and Notices – Make a payment on a<br>bill or notice that you received from the<br>Department of Revenue.                                                                                                    | important notices about law changes and related tax matters.                                                                                                    |
| <b>EFT</b> – Electronic Funds Transfer via ACH<br>Debit or ACH Credit.                                                                                                    | Web Site Survey – Help us make<br>improvements to our web site by completing<br>a short survey.                                                                    |

Click on Motor Fuels E-File – File your Motor Fuels Tax returns (Excludes IFTA) (fifth hyperlink down in the left column).

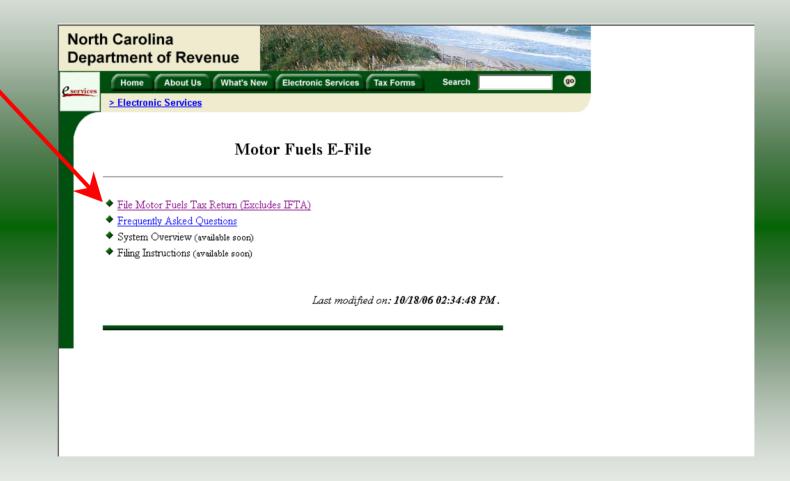

Click on File Motor Fuels Tax Returns (Excludes IFTA).

| North Carolina<br>Department of Revenue                                                                                                    | MATCHING AND PROVIDENCE OF THE SAME OF THE SAME OF THE |
|----------------------------------------------------------------------------------------------------|----------------------------------------------------------------------------------------------------|
| Home About Us What's New   Electronic Services                                                                                                    | Electronic Services Tax Forms Search                                                                                                    |
|                                                                                                    | or Fuels E-File  Security Alert  You are about to view pages over a secure of mnection.                                                                                                    |
| <ul> <li><u>File Motor Fuels Tax Return (Exclud</u></li> <li><u>Frequently Asked Questions</u></li> <li>System Overview (available soon)</li> <li>Filing Instructions (available soon)</li> </ul> | Any information you exchange with this site cannot be viewed by anyone else on the Web. In the future, do not show the mining IN More Info                                                                                                    |
|                                                                                                    | Last modified on: <b>10/18/06 02:34:48 PM</b> .                                                                                                    |
|                                                                                                    |                                                                                                    |
|                                                                                                    |                                                                                                    |
|                                                                                                    |                                                                                                    |

A message will display stating "You are about to view pages over a secure connection." Click **OK**.

| North Carolina<br>Department of Revenue |                                                   |           |
|-----------------------------------------|---------------------------------------------------|-----------|
| eservices Home About Us What's New      | Electronic Services Tax Forms Search              | <b>BO</b> |
| > Electronic Services                   |                                                   |           |
|                                         | Login Help                                        | 0         |
| Diago enter your Login Hoer             | ID and Password. The User ID and Password is case |           |
|                                         | er, please select <u>First Time User</u>          |           |
| User ID                                 |                                                   | >         |
| Passwor                                 | rd: Forgot your password?                         |           |
|                                         |                                                   |           |
| login                                   | clear cancel                                      |           |
|                                         |                                                   |           |

Enter your User ID and password as established during the **Set-up Your Account** procedures. Click **Login**.

|                                              | Welcome                                                                                            | Help 🕜             |
|----------------------------------------------|----------------------------------------------------------------------------------------------------|--------------------|
| Welcome Donna Alder                          |                                                                                                    | nep D              |
| Please select from one                       | of the following:                                                                                  |                    |
| Go to Fuel Trackin<br>and/or Pay your taxes. | ng Application: Access the Fuel Tracking A                                                         | pplication to File |
|                                              | <b>count Information:</b> Change your personal in<br>associate with an entity, change password, di |                    |
| Logout) of the Fuel 1                        | Iracking Security System                                                                           |                    |

The Welcome Screen is displayed. Click the **Go To** button to access the Fuel Tracking System (FTS).

|           | Carolina<br>rtment of Revenue                                          |
|-----------|------------------------------------------------------------------------|
| eservices | Home About Us What's New Electronic Services Tax Forms Search go       |
|           | > Electronic Services                                                  |
|           |                                                                        |
|           | Choose Entity Help 🕢                                                   |
|           |                                                                        |
|           | Please select an entity to work with in the Fuel Tracking Application: |
|           |                                                                        |
|           | FEIN: 123456789 - TRAINING 1                                           |
|           |                                                                        |
|           |                                                                        |
|           | back next cancel                                                       |
|           |                                                                        |
|           |                                                                        |
|           |                                                                        |
|           |                                                                        |

The **Choose Entity** screen will display. The user may only access entities which they have been given access, usually the access is for the displayed account only. Select the entity and click **Next**.

8

| North Carolina<br>Department of Re |                                                                                                    | and the state |
|------------------------------------|----------------------------------------------------------------------------------------------------|---------------|
| Profile/Login                      | Set Session Schedules Tax Returns                                                                        |               |
| Business >> Main Men               | u                                                                                                    |               |
| Welcome Donna Al                   | derman                                                                                                   |               |
|                                    | Main Menu Help 🕢                                                                                         |               |
| Select a task to                   | o perform                                                                                                |               |
| Tax Return                         | Process and review tax returns                                                                           |               |
| Payments                           | Make a credit card or bank draft payment                                                                 |               |
| ViewMessages                       | View acknowledgments and messages                                                                        |               |
| Print Return                       | Print return and supporting schedules - the return must be calculated prior to printing for best results |               |
| Consolidated Return                | Print consolidated return - the return(s) must be calculated prior to printing for best results          |               |
|                                    |                                                                                                    |               |
|                                    |                                                                                                    |               |

The **Main Menu** screen is displayed. An explanation for the buttons on the left of the screen and the tabs at the top of the screen are given on the next pages. Profile/Login tab returns the user to the **Welcome** screen to exit the FTS.

9

|                                       | $\wedge$                                                                                                 |             |
|---------------------------------------|----------------------------------------------------------------------------------------------------|-------------|
| North Carolina<br>Department of Re    |                                                                                                    | for the set |
| Profile/Login<br>Business >> Main Men | Set Session Schedules Tax Returns                                                                        |             |
| Welcome Donna Ale                     |                                                                                                    |             |
| Select a task to                      | Main Menu Help 🕜                                                                                         |             |
| Tax Return                            | Process and review tax returns                                                                           |             |
| Payments                              | Make a credit card or bank draft payment                                                                 |             |
| ViewMessages                          | View acknowledgments and messages                                                                        |             |
| Print Return                          | Print return and supporting schedules - the return must be calculated prior to printing for best results |             |
| Consolidated Return                   | Print consolidated return - the return(s) must be calculated prior to printing for best results          |             |
|                                       |                                                                                                    | ,           |

**Set Session** tab allows the user to identify the account type and return period for viewing or filing returns. **Schedules** tab allows the user to enter schedule data information.

| в   | Profile/Login        | Set Session Schedules Tax Returns                                                                           |  |
|-----|----------------------|----------------------------------------------------------------------------------------------------|--|
|     | Business >> Main Men |                                                                                                    |  |
| Wel | come Donna Al        | derman                                                                                                    |  |
|     |                      | Main Menu Help 🕢                                                                                            |  |
| s   | elect a task t       | r perform                                                                                                   |  |
|     | Tax Return           | Process and review tax returns                                                                              |  |
|     | Payments             | Make a credit card or bank draft payment                                                                    |  |
| (   | ViewMessages         | View acknowledgments and messages                                                                           |  |
|     | Print Return         | Print return and supporting schedules - the return must be<br>calculated prior to printing for best results |  |
|     | Consolidated Return  | Print consolidated return - the return(s) must be calculated prior to printing for best results             |  |
|     |                      |                                                                                                    |  |

**Tax Returns** tab and button allows the user to process and view their tax returns. **Payments** button allows the user to submit a payment without a return.

| th Carolina<br>partment of Re | evenue                                                                                                    |
|-------------------------------|----------------------------------------------------------------------------------------------------|
| Profile/Login                 | n Set Session Schedules Tax Returns                                                                         |
| Business >> Main Me           | nu                                                                                                    |
|                               |                                                                                                    |
| Welcome Donna A               |                                                                                                    |
|                               | Main Menu Help 🕜                                                                                            |
| Select a task t               | to perform                                                                                                  |
| Tax Return                    | Process and review tax returns                                                                              |
| Payments                      | Make a credit card or bank draft payment                                                                    |
| ViewMessages                  | View acknowledgments and messages                                                                           |
| Print Return                  | Print return and supporting schedules - the return must be<br>calculated prior to printing for best results |
| Consolidated Return           | Print consolidated return - the return(s) must be calculated prior to printing for best results             |
|                               | hundre hundrig on sectores                                                                                  |
|                               |                                                                                                    |

**View Messages** button allows the user to view return and payment confirmation screens. **Print Return** button allows the user to print any return submitted to the Division.

| Profile/Login        |                                                                                                    |
|----------------------|----------------------------------------------------------------------------------------------------|
| Business >> Main Mer |                                                                                                    |
|                      |                                                                                                    |
| elcome Donna A       |                                                                                                    |
|                      | Main Menu Help 🕢                                                                                         |
| Select a task t      | o perform                                                                                                |
| Tax Return           | Process and review tax returns                                                                           |
| Payments             | Make a credit card or bank draft payment                                                                 |
| ViewMessages         | View acknowledgments and messages                                                                        |
| Print Return         | Print return and supporting schedules - the return must be calculated prior to printing for best results |
| Consolidated Return  | Print consolidated return - the return(s) must be calculated prior to printing for best results          |
|                      |                                                                                                    |

**Consolidated** button allows the users to print one return displaying the original filed return and all amended returns that were processed for the filing period session.

| North Carolina<br>Department of R<br>Profile/Logi<br>Business >> Main M | n Set Session Schedules Tax Returns                                                                      |  |
|-------------------------------------------------------------------------|----------------------------------------------------------------------------------------------------|--|
| Welcome Donna /                                                         | Alderman                                                                                                 |  |
|                                                                         | Main Menu Help 🕢                                                                                         |  |
| Select a task                                                           | to perform                                                                                               |  |
| Tax Return                                                              | Process and review tax returns                                                                           |  |
| Payments                                                                | Make a credit card or bank draft payment                                                                 |  |
| ViewMessages                                                            | View acknowledgments and messages                                                                        |  |
| Print Return                                                            | Print return and supporting schedules - the return must be calculated prior to printing for best results |  |
| Consolidated Return                                                     | Print consolidated return - the return(s) must be calculated<br>prior to printing for best results       |  |
|                                                                         |                                                                                                    |  |

You must set the tax return session before proceeding. Click on the Set Session tab  $_{14}$  across the top of the screen.

| Business >> Main Menu > | > Select Session                                                                                                    |           |   |  |
|-------------------------|----------------------------------------------------------------------------------------------------|-----------|---|--|
|                         | Session Selection                                                                                                    | Help      | 0 |  |
| Session Informa         | tion                                                                                                    |           |   |  |
| Company                 | TRAINING 1 FEIN                                                                                                    | 123456789 |   |  |
| eporting State?         | North Carolina                                                                                                    |           |   |  |
| Account Type            | Blender<br>Alternative Fuels Provider<br>Claim for Refund of Taxes-Accidental<br>Claim for Refund (Special Mobile Equ<br>Annual Terminal Operator<br>Claim for Refund: Nonprofit-Private No<br>Supplier<br>Terminal Operator | ipment)   |   |  |

The Session Selection screen is displayed. Click on **Account Type** and then scroll down the returns list until the **Terminal Operator** is highlighted. Left click.

| Business >> Main Menu >> Selec | t Session >> Session Continued |           |           |  |
|--------------------------------|--------------------------------|-----------|-----------|--|
|                                | Session Selection              |           | Help 🕜    |  |
| Session Information            | ٨                              |           |           |  |
| Company                        | TRAINING 1                     | FEIN:     | 123456789 |  |
| Reporting State                | North Carolina                 |           |           |  |
| Account Type                   | Terring of Open or             |           |           |  |
| Reporting Period               |                                |           |           |  |
| Terminal Control Number        |                                |           |           |  |
| Existing Session               | Session List New Session       | <b>10</b> | Amendment |  |
|                                |                                |           |           |  |
|                                |                                |           |           |  |
|                                | Back Exit Car                  | ncel      |           |  |

The **Session Selection** screen is displayed. Click the drop down arrow for **Month** and **16 Year** for the Reporting Period.

| Profile/Login Se              | e Session Schedules                    | Tax Re         | turns            | and and a state of the |
|-------------------------------|----------------------------------------|----------------|------------------|------------------------|
| Business >> Main Menu >> Sele | ct Session >> Session Continued >> Ses | sion List >> S | ession Continued |                        |
|                               | Session Selection                      |                | Help 🕜           |                        |
| Session Information           |                                        |                |                  |                        |
| Company                       | TRAINING 1                             | FEIN:          | 123456789        |                        |
| Reporting State               | North Carolina                         |                |                  |                        |
| Account Type                  | Terminal Operator                      |                |                  |                        |
| Reporting Period              | 12 • / 2006 •                          |                |                  |                        |
| Terminal Control Number       |                                        |                |                  |                        |
| Existing Session              | Session T56NC9999 NewSessio            | •              | Amendment        |                        |
|                               |                                        |                |                  |                        |
|                               |                                        |                |                  |                        |
|                               | Back Exit Can                          | cel            |                  |                        |
|                               |                                        |                |                  |                        |
|                               |                                        |                |                  |                        |

#### Click the drop down arrow for Terminal Control Number.

|                         | Session Selection       |             | Help 🕜  |  |
|-------------------------|-------------------------|-------------|---------|--|
| Session Information     |                         |             |         |  |
| Company                 | TRAINING 1              | FEIN: 12    | 3456789 |  |
| Reporting State         | North Carolina          |             |         |  |
| Account Type            | Terminal Operator       |             |         |  |
| Reporting Period        | 12 🕶 / 2006 💌           |             |         |  |
| Ferminal Control Number | T56NC9999 🔽             |             |         |  |
| Existing Session        | Session List NewSession | Am          | endment |  |
|                         |                         | New Session |         |  |

Verify the return period and terminal control number. Click **New Session** to start entering the return information.

|                         |                  | l >> Session List >> | Session Continued >> § | Session |
|-------------------------|------------------|----------------------|------------------------|---------|
|                         |                  |                      | ~                      |         |
|                         | Session Selecti  | on                   | Help 🕜                 |         |
| Session Information     |                  |                      |                        |         |
| Company                 | TRAINING 1       | FEIN:                | 123456789              |         |
| Reporting State         | North Carolina   |                      |                        |         |
| Reporting Period        | 12 / 2006        |                      |                        |         |
| Account Type            | Terminal Operato |                      |                        |         |
| Terminal Control Number | T56NC9999        |                      |                        |         |
| Account ID              | 12345678901      |                      |                        |         |
| Return Type             | Original         | Sequence             | 0                      |         |
| Status                  | Open             |                      |                        |         |
|                         | l 🖌              |                      |                        |         |
|                         | Confirm          |                      |                        |         |

The **Session Information** screen is displayed. Review the Reporting Period, Account Type, and Terminal Control Number to ensure that the correct session was set. Click **Confirm**.

| epartment of Re                                 | venue                                                                     |                                |  |  |  |
|-------------------------------------------------|---------------------------------------------------------------------------|--------------------------------|--|--|--|
| Profile/Login                                   |                                                                           | Tax Returns                    |  |  |  |
| Business >> Main Men                            | u                                                                         |                                |  |  |  |
| Welcome Donna Ale<br>Account Name<br>TRAINING 1 | derman<br>Account Number Period<br>12345678901 12/2000                    | Account Type<br>6 T2T56NC9999  |  |  |  |
| TRAINING T                                      | Main Menu                                                                 | Help ?                         |  |  |  |
| Select a task to                                | o perform                                                                 |                                |  |  |  |
| Tax Return                                      | Process and review tax returns                                            | Process and review tax returns |  |  |  |
| Payments                                        | Make a credit card or bank draft p                                        | payment                        |  |  |  |
| ViewMessages                                    | View acknowledgments and mes                                              | sages                          |  |  |  |
| Print Return                                    | Print return and supporting sche<br>calculated prior to printing for be   |                                |  |  |  |
| Consolidated Return                             | Print consolidated return - the ret<br>prior to printing for best results |                                |  |  |  |
|                                                 |                                                                           |                                |  |  |  |

The **Main Menu** screen is displayed. Your Account Name, Account Number, Reporting Period, and Account Type are displayed above the Main Menu bar. Click on **Schedules** tab at the top of the screen.

| partment of R              |                                                                       | Tax Returns                     | -144 |
|----------------------------|-----------------------------------------------------------------------|---------------------------------|------|
| Ri-                        | nu >> Schedule Transactions                                           |                                 |      |
| Account Name<br>TRAINING 1 | Account Number Period<br>12345678901 12/200<br>Schedule Transaction L | 06 72T56NC9999                  |      |
|                            | Product Origin Destination Documen<br>Code Date                       | nt Document # Billed<br>Gallons |      |
|                            | No schedule entries found<br>No Activity Return New                   |                                 |      |
|                            | Select a schedule<br>Back Print Exit                                  | Cancel                          |      |
|                            |                                                                       |                                 |      |
|                            |                                                                       |                                 |      |

The **Schedules Transaction List** screen is displayed. To file a "No Activity Return" click the **No Activity Return** button. To enter schedule data click **New**.

| epartment of            | Revenue                                                                                       |                              |
|-------------------------|-----------------------------------------------------------------------------------------------|------------------------------|
| Profile/L               | ogin Set Session Schedules Ta                                                                 | x Returns                    |
| Business >> Mai         | Menu >> Schedule Transactions >> Select Schedule                                              |                              |
|                         |                                                                                               |                              |
| Account Name TRAINING 1 | Account Number Period 12345678901 12/2006                                                     | Account Type<br>T2T56NC99999 |
|                         | Schedule Selection                                                                            | Help 🍠                       |
| Select Sch              | edule                                                                                         |                              |
|                         |                                                                                               |                              |
| Schedule                |                                                                                               |                              |
|                         | 15A-Terminal Operator Schedule of Receipts<br>15B-Terminal Operator Schedule of Disbursements |                              |
|                         | Select Schedule from List                                                                     |                              |
|                         | Back Exit Cancel                                                                              |                              |
|                         |                                                                                               |                              |
|                         |                                                                                               |                              |
|                         |                                                                                               |                              |
|                         |                                                                                               |                              |
|                         |                                                                                               |                              |

The **Schedules Selection** screen is displayed. Click the down arrow and select the applicable schedule.

| Business >> Main Menu  |                         | Schedules Te                   | ax Returns      |              |  |
|------------------------|-------------------------|--------------------------------|-----------------|--------------|--|
|                        | >> Schedule Transaction | ns >> Select Schedule >> Sched | ule Maintenance |              |  |
|                        |                         |                                |                 |              |  |
| Account Name           | Account Number          | Period                         |                 | Account Type |  |
| TRAINING 1             | 12345678901             | 12/2006                        |                 | T2T56NC9999  |  |
|                        | Enter Sche              | dule Information               |                 | Help 🕜       |  |
| Schedule               |                         | 15A-Terminal Operator S        | chedule of Rec  | eipts        |  |
|                        |                         | receite to                     |                 |              |  |
| *Product Type          |                         | 065-Gasoline                   | <u> </u>        |              |  |
| *Carrier Name          |                         | AAA Transportation             |                 |              |  |
| *Carrier Account Numl  | ber                     | 561234567                      |                 |              |  |
| *Mode                  |                         | Pipeline 💽                     |                 |              |  |
| *Position Holder Name  |                         | Training 1                     |                 |              |  |
| *Position Holder Accou | int Number              | 2345678901                     |                 |              |  |
| *Date Received         |                         | 12/02/2006 🕸 mm/dd/coyy        |                 |              |  |
| *Document Number       |                         | 54-6857                        |                 |              |  |
| *Net Gallons           |                         | 210000                         |                 |              |  |
| *Gross Gallons         |                         | 210000                         |                 |              |  |
| * Required Fields      |                         |                                |                 |              |  |
| nequired Fields        | Add Next                | Add+NewSchedule                | Tax Return      |              |  |
|                        | Add Next                | Add+NewSchedule                | Tax Return      |              |  |
|                        |                         | Add a schedule                 |                 |              |  |
|                        |                         |                                | 10              |              |  |

Enter information as requested on this screen. Please note: All information is required You must enter the date as follows: mm/dd/ccyy.

| rtment of Reve             | nue <b>me</b>        | d <b>⊢ (_</b> }- 4          | - 1 Fe-            | and the second | M -14 |
|----------------------------|----------------------|-----------------------------|--------------------|----------------|-------|
| Profile/Login              | Set Session          | Schedules                   | Tax Returns        | 1              |       |
| Business >> Main Menu >> 9 | chedule Transactions | s >> Select Schedule >> Scl | nedule Maintenance |                |       |
|                            |                      |                             |                    |                |       |
| Account Name               | Account Number       | Period                      |                    | Account Type   |       |
| TRAINING 1                 | 12345678901          | 12/200                      | 6                  | T2T56NC9999    |       |
|                            | Enter Sched          | dule Information            |                    | Help 🕜         |       |
| Schedule                   |                      | 15A-Terminal Operato        | r Schedule of Red  | ceipts         |       |
| *Product Type              |                      | 065-Gasoline                | •                  |                |       |
| *Carrier Name              |                      | AAA Transportation          |                    |                |       |
| *Carrier Account Number    |                      | 561234567                   |                    |                |       |
| *Mode                      |                      | Pipeline 🔹                  |                    |                |       |
| *Position Holder Name      |                      | Training 1                  | 1                  |                |       |
| *Position Holder Account   | Number               | 2345678901                  |                    |                |       |
| *Date Received             |                      | 12/02/2006 😵 mm/dd/ccyy     |                    |                |       |
| *Document Number           |                      | 54-6857                     |                    |                |       |
| *Net Gallons               |                      | 210000                      |                    |                |       |
| *Gross Gallons             |                      | 21,000                      |                    |                |       |
| * Required Fields          |                      |                             |                    |                |       |
|                            | Add Next /           | Add+NewSchedule             | Tax Return         |                |       |
|                            |                      | Add a schedule              |                    |                |       |
| Back                       | Clear                | Print E                     | xit Can            | zel            |       |

If more entries need to be added for the schedule click **Add Next**. Once all entries have been added for the schedule and additional schedules are to be reported click **Add + New Schedule**.

| Depar        | tment of                 | Revenue                    | - <b>4</b> (b)-            | 4 <u> </u>          | 4                           |        | 3 |  |
|--------------|--------------------------|----------------------------|----------------------------|---------------------|-----------------------------|--------|---|--|
|              | Profile/Lo               | ogin Set Sessi             | on Schedules               | Tax Retu            | rns                         |        |   |  |
| E CONTRACTOR | Business >> Main         | Menu >> Schedule Tran      | sactions >> Select Schedul | e >> Schedule Maint | enance >> Select S          | hedule |   |  |
|              |                          |                            |                            |                     |                             |        |   |  |
| Ad           | ccount Name<br>RAINING 1 | Account Numb<br>1234567890 |                            | 06                  | Account Type<br>T2T56NC9999 |        |   |  |
|              | 1                        |                            | nedule Selection           |                     | Help 🌮                      |        |   |  |
|              | Coloct Coby              | dulo                       |                            |                     |                             |        |   |  |
| -            | Select Sche              | aule                       |                            |                     |                             |        |   |  |
| Sc           | chedule                  |                            |                            |                     |                             |        |   |  |
|              |                          | 15A-Terminal Operato       | Schedule of Receipts       |                     |                             |        |   |  |
|              |                          | 15B-Terminal Operato       | Schedule of Disbursem      | ents                |                             | 1      |   |  |
|              | 5                        |                            | Add a schedule             |                     |                             |        |   |  |
|              |                          | Back                       | Exit                       | Cancel              |                             |        |   |  |
|              |                          |                            |                            |                     |                             |        |   |  |
|              |                          |                            |                            |                     |                             |        |   |  |
|              |                          |                            |                            |                     |                             |        |   |  |
|              |                          |                            |                            |                     |                             |        |   |  |
|              |                          |                            |                            |                     |                             |        |   |  |
|              |                          |                            |                            |                     |                             |        |   |  |

The **Schedules Selection** screen is displayed. Click the down arrow and select the applicable schedule.

|                          | Account Number<br>12345678901 | Period<br>12/2006       |                 | Account Type<br>T2T56NC9999 |  |
|--------------------------|-------------------------------|-------------------------|-----------------|-----------------------------|--|
|                          | Enter Sche                    | dule Information        |                 | Help 🕜                      |  |
| chedule                  |                               | 15B-Terminal Operator S | Schedule of Dis | bursements                  |  |
| Product Type             |                               | 065-Gasoline            | -               |                             |  |
| Carrier Name             |                               | CCC Carrier             |                 |                             |  |
| Carrier Account Number   |                               | 561234567               |                 |                             |  |
| /lode                    |                               | Truck                   |                 |                             |  |
| Destination City         |                               | Raleigh                 |                 |                             |  |
| Destination State        |                               | NORTH CAROLINA          | -               |                             |  |
| osition Holder Name      |                               | Training 1              |                 |                             |  |
| osition Holder Account N | umber                         | 2345678901              |                 |                             |  |
| )ate Shipped             |                               | 12/15/2006 😵 mm/dd/coyy |                 |                             |  |
| Oocument Number          |                               | 1215200601              |                 |                             |  |
| let Gallons              |                               | 208000                  |                 |                             |  |
| Gross Gallons            |                               | 209000                  |                 |                             |  |

Enter information as requested on this screen. Enter information on this screen using the same instructions as on Page 23.

| Account Number       Period       Account Type         RAINING 1       12345678901       12/2006       T2T56NC9999         Enter Schedule Information       Help ?         schedule       15B-Terminal Operator Schedule of Disbursements         Product Type       065-Gasoline         Carrier Name       CCC Carrier         Carrier Account Number       561234567         Mode       Truck         Destination City       Raleigh         Position Holder Name       Training 1         Position Holder Account Number       23455/3901         Date Shipped       17/5/2006 * mmtd/coryy         Date Shipped       17/15/2006 * mmtd/coryy         Document Number       1215200601         Net Gallons       208000 | Profile/Login Set Sessio                                       | on Schedules Tax Ret                        | urns                           |
|----------------------------------------------------------------------------------------------------|----------------------------------------------------------------|---------------------------------------------|--------------------------------|
| TRAINING 1       12345678901       12/2006       T2T56NC9999         Enter Schedule Information       Help ?         Schedule       15B-Terminal Operator Schedule of Disbursements         Product Type       065-Gasoline         *Product Type       065-Gasoline         *Carrier Name       CCC Carrier         *Carrier Account Number       561234567         *Mode       Truck         *Destination City       Raleigh         *Destination State       NORTH CAROLINA         *Position Holder Name       Training_1         *Position Holder Account Number       23455-3501         *Date Shipped       12/5/2006 * mmtd/cevy         *Document Number       1215200601         *Net Gallons       208000         | Business >> Main Menu >> Schedule Trans<br>chedule Maintenance | actions >> Select Schedule >> Schedule Mair | ntenance >> Select Schedule >> |
| TRAINING 1       12345678901       12/2006       T2T56NC9999         Enter Schedule Information       Help ?         Schedule       15B-Terminal Operator Schedule of Disbursements         *Product Type       065-Gasoline         *Carrier Name       CCC Carrier         *Carrier Account Number       561234567         *Mode       Truck         *Destination City       Raleigh         *Destination State       NORTH CAROLINA         *Position Holder Name       Training_1         *Position Holder Account Number       23456:301         *Date Shipped       12/5/2006 * mm.ed/coxyy         *Document Number       1215200601         *Net Gallons       208000                                                |                                                                |                                             |                                |
| TRAINING 1       12345678901       12/2006       T2T56NC9999         Enter Schedule Information       Help ?         Schedule       15B-Terminal Operator Schedule of Disbursements         *Product Type       065-Gasoline         *Carrier Name       CCC Carrier         *Carrier Account Number       561234567         *Mode       Truck         *Destination City       Raleigh         *Destination State       NORTH CAROLINA         *Position Holder Account Number       23456:8501         *Date Shipped       12/5/2006 * mm.ed/coxyy         *Document Number       12/15/2006 * mm.ed/coxy                                                                                                    | Account Name Account Num                                       | ber Period                                  | Account Type                   |
| Schedule       15B-Terminal Operator Schedule of Disbursements         *Product Type       065-Gasoline         *Carrier Name       CCC Carrier         *Carrier Account Number       561234567         *Mode       Truck         *Destination City       Raleigh         *Destination State       NORTH CAROLINA         *Position Holder Name       Training 1         *Position Holder Account Number       23456:8501         *Date Shipped       1215/2006 * mmtddcoxy         *Document Number       1215/2006 01         *Net Gallons       208000                                                                                                    | FRAINING 1 123456789                                           | 01 12/2006                                  |                                |
| *Product Type       065-Gasoline         *Carrier Name       CCC Carrier         *Carrier Account Number       561234567         *Mode       Truck         *Destination City       Raleigh         *Destination State       NORTH CAROLINA         *Position Holder Name       Training 1         *Position Holder Account Number       234563501         *Date Shipped       1215200601         *Net Gallons       208000                                                                                                    | Enter Se                                                       | chedule Information                         | Help 🕜                         |
| *Carrier Name       CCC Carrier         *Carrier Account Number       561234567         *Mode       Truck         *Destination City       Raleigh         *Destination State       NORTH CAROLINA         *Position Holder Name       Training 1         *Position Holder Account Number       234563501         *Date Shipped       1215200601         *Net Gallons       208000                                                                                                    | Schedule                                                       | 15B-Terminal Operator Schedul               | e of Disbursements             |
| *Carrier Account Number       561234567         *Mode       Truck         *Destination City       Raleigh         *Destination State       NORTH CAROLINA         *Position Holder Name       Training 1         *Position Holder Account Number       234563001         *Date Shipped       1215200601         *Net Gallons       208000                                                                                                    | Product Type                                                   | 065-Gasoline                                | •                              |
| *Mode     Truck       *Destination City     Raleigh       *Destination State     NORTH CAROLINA       *Position Holder Name     Training 1       *Position Holder Account Number     23456.001       *Date Shipped     1215/2006 * mmtd/coryy       *Document Number     1215200601       *Net Gallons     208000                                                                                                    | Carrier Name                                                   | CCC Carrier                                 |                                |
| *Destination City     Raleigh       *Destination State     NORTH CAROLINA       *Position Holder Name     Training 1       *Position Holder Account Number     23455.6901       *Date Shipped     1215/2006 * minitid/coryy       *Document Number     1215200601       *Net Gallons     208000                                                                                                    | Carrier Account Number                                         | 561234567                                   |                                |
| *Destination State     NORTH CAROLINA       *Position Holder Name     Training 1       *Position Holder Account Number     234567.0901       *Date Shipped     1215/2006 Immed/covyv       *Document Number     1215200601       *Net Gallons     208000                                                                                                    | Mode                                                           | Truck                                       |                                |
| *Position Holder Name     Training,1       *Position Holder Account Number     234553901       *Date Shipped     1215/2006 Immed/coryy       *Document Number     1215200601       *Net Gallons     208000                                                                                                    | Destination City                                               | Raleigh                                     |                                |
| *Position Holder Account Number 23456:4901<br>*Date Shipped 12:15/2006 ♥ mmtd/coyy<br>*Document Number 12:15/200601<br>*Net Gallons 208000                                                                                                    | Destination State                                              | NORTH CAROLINA                              |                                |
| *Date Shipped 1715/2006 © minited/coryy<br>*Document Number 1215200601<br>*Net Gallons 208000                                                                                                    | Position Holder Name                                           | Training 1                                  |                                |
| *Document Number 1215200601<br>*Net Gallons 208000                                                                                                    | Position Holder Account Number                                 | 2345673901                                  |                                |
| *Net Gallons 208000                                                                                                    | Date Shipped                                                   | 12 15/2006 🕸 mm/dd/coyy                     |                                |
|                                                                                                    | Document Number                                                | 1215200601                                  |                                |
| *Gross Gallons 209000                                                                                                    | Net Gallons                                                    | 208000                                      |                                |
|                                                                                                    | Gross Gallons                                                  | 209000                                      |                                |

If more entries need to be added for the schedule click **Add Next**. Once all schedules have been added click **Tax Return**.

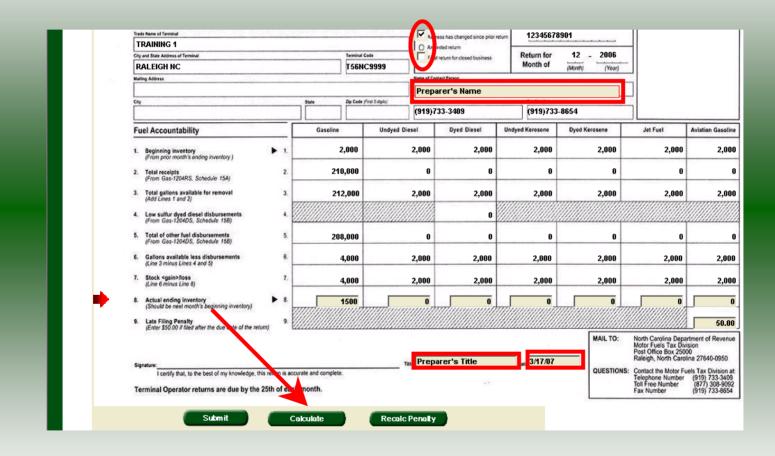

Enter the **Contact Name** located to the right of the address information and then moving to the check boxes in the upper right-hand corner of the return. Enter the **Ending Inventory, Title,** and **Date**. Click **Calculate**.

| TRAINING 1 Trade Name of Ternahat                                                            |             |                    |             |               | Fill in applicable circles: |                                                  | 10.00                 | Account Number<br>12345678901 |                                                                                          | FOR OFFICE USE ONLY |  |
|----------------------------------------------------------------------------------------------|-------------|--------------------|-------------|---------------|-----------------------------|--------------------------------------------------|-----------------------|-------------------------------|------------------------------------------------------------------------------------------|---------------------|--|
| TRAINING 1                                                                                   |             |                    |             |               | O Amend                     |                                                  |                       |                               |                                                                                          |                     |  |
| City and State Address of Terminal                                                           |             |                    | Terminal Co |               | _                           | eturn for closed business                        | Return for            | 12 - 2006                     |                                                                                          |                     |  |
| RALEIGH NC                                                                                   |             |                    | T56NC       | 9999          |                             |                                                  | Month of              | (Month) (Year)                |                                                                                          |                     |  |
| Mailing Address                                                                              |             |                    | 10          | Nar           | me of Conta                 | ect Person                                       |                       |                               |                                                                                          |                     |  |
|                                                                                              |             |                    |             | F             | PREPA                       | RER'S NAME                                       |                       |                               |                                                                                          |                     |  |
| City                                                                                         |             | State              | Zip Code (% |               | one Number                  | Columnation of the local data is a second second | Fax Number<br>(919)73 | 0.0024                        |                                                                                          |                     |  |
|                                                                                              |             |                    | L           | [a            | 119)13                      | 3-3409                                           | (ara)/3               | 3-8054                        |                                                                                          |                     |  |
| Fuel Accountability                                                                          |             | Gasoline           |             | Undyed Diesel |                             | Dyed Diesel                                      | Undyed Kerosene       | Dyed Kerosene                 | Jet Fuel                                                                                 | Aviation Ga         |  |
| 1. Beginning inventory<br>(From prior month's ending inventory )                             | ► 1.        | 2                  | 2,000       | 2,0           | 000                         | 2,000                                            | 2,000                 | 2,000                         | 2,000                                                                                    | 2                   |  |
| 2. Total receipts<br>(From Gas-1204RS, Schedule 15A)                                         | 2.          | 210                | ),000       |               | 0                           | 0                                                | 0                     | 0                             | 0                                                                                        | -                   |  |
| 3. Total gallons available for removal<br>(Add Lines 1 and 2)                                | 3.          | 21:                | 2,000       | 2,0           | 000                         | 2,000                                            | 2,000                 | 2,000                         | 2,000                                                                                    | 2                   |  |
| <ol> <li>Low sulfur dyed diesel disbursements<br/>(From Gas-1204DS, Schedule 158)</li> </ol> | 4           |                    |             |               |                             | 0                                                |                       |                               |                                                                                          |                     |  |
| 5. Total of other fuel disbursements<br>(From Gas-1204DS, Schedule 158)                      | 5.          | 201                | 3,000       |               | 0                           | 0                                                | 0                     | 0                             | 0                                                                                        |                     |  |
| 6. Gallons available less disbursements<br>(Line 3 minus Lines 4 and 5)                      | 6.          |                    | 1,000       | 2,0           | 000                         | 2,000                                            | 2,000                 | 2,000                         | 2,000                                                                                    |                     |  |
| 7. Stock <gain>/loss<br/>(Line 6 minus Line 8)</gain>                                        | 7.          |                    | 2,500       | 2,0           | 000                         | 2,000                                            | 2,000                 | 2,000                         | 2,000                                                                                    | -                   |  |
| <ol> <li>Actual ending inventory<br/>(Should be next month's beginning inventory)</li> </ol> | ▶ 8.        | 1                  | ,500        | mannin        |                             |                                                  | 0                     | 0                             | 0                                                                                        |                     |  |
| 9. Late Filing Penalty<br>(Enter \$50.00 if filed after the due date of the return)          | 9.          |                    |             |               |                             |                                                  |                       |                               |                                                                                          |                     |  |
|                                                                                              |             |                    |             |               |                             |                                                  | 6                     | MAIL TO:                      | North Carolina Depa<br>Motor Fuels Tax Div<br>Post Office Box 250<br>Raleigh, North Caro | ision<br>00         |  |
| Signature:<br>I certify that, to the best of my knowledge, this re                           | atum is acc | urate and complete | 8           | Title:        | PREPA                       | RER'S TITLE                                      | Date 03/17/2          | QUESTIC                       |                                                                                          | uels Tax Divis      |  |
|                                                                                              | h of each   |                    |             |               |                             | 7.0 L                                            |                       |                               | Fax Number                                                                               | (877) 308 (919) 733 |  |

Please note Line 9. Penalty is calculated if the return is filed late. Click Submit.

|                                                                                            | enu >> Schedule Transactions >><br>>> Tax Return >> Payment Menu                                                 |                          | ule Maintenance >> Select Sche | edule >> |
|--------------------------------------------------------------------------------------------|----------------------------------------------------------------------------------------------------|--------------------------|--------------------------------|----------|
| Account Name<br>TRAINING 1                                                                 | Account Number<br>12345678901                                                                                    | Period<br>12/2006        | Account Type<br>T2T56NC9999    |          |
|                                                                                            |                                                                                                    | nt Menu                  | Help 🕜                         |          |
| Please Select a Pay<br>Credit / Debit Card                                                 | /ment Method:                                                                                                    |                          |                                |          |
| every \$100.00 incre                                                                       | is charged if you pay by cre<br>ement of your tax payment, a<br>n for a credit/debit card pay<br>isa card number | and is nonrefundable. Y  |                                |          |
| Bank Draft (ACH)<br>Authorizes the North                                                   | )<br>h Carolina Department of Re                                                                                 | evenue to draft your ba  | nk account for the             |          |
| <ul> <li>payment of your tax</li> <li>Bank routing num</li> <li>Bank account nu</li> </ul> |                                                                                                    | ollowing information for | a bank draft payment:          |          |
| - Lancacoantina                                                                            |                                                                                                    |                          |                                |          |

If the return is filed late and a penalty is due the **Payment Menu** will be displayed. Instructions will be provided for paying by Credit/Debit Card and Bank Draft. To pay by Credit/Debit Card select **Credit/Debit Card**.

| th Carolina<br>partment of Reve | enue                                                     | 1.                                  | di.                  |                     |
|---------------------------------|----------------------------------------------------------|-------------------------------------|----------------------|---------------------|
| Profile/Login                   | Set Session                                              | Schedules                           | Tax Returns          |                     |
| Business >> Main Menu >         | > Tax Return >> Payment Me                               | nu >> Card Payment E                | ntry                 |                     |
| Account Name<br>TRAINING 1      | Account Number<br>12345678901                            | Period<br>12/2006<br>adit/Dabit Cal | T2T56                | ount Type<br>NC9999 |
|                                 | Payment by Cr                                            | edit/Debit Cal                      | ια Η                 | elp 🕜               |
| *Credit/Debit Card Type         | e Mas                                                    | tercard 💌                           |                      |                     |
| *Card Account Number            | 5                                                        | 454545454545454                     |                      |                     |
| *Card Expiration (Month         | n/Year) Feb                                              | ruary 💌 2010                        | -                    |                     |
| *Zip Code (Verification)        |                                                          | 0004                                |                      |                     |
| Payment Amount                  | \$50.                                                    | 00                                  |                      |                     |
| Convenience Fee                 | \$2.0                                                    | 0                                   |                      |                     |
| Total Amount                    | \$52.1                                                   | 00                                  |                      |                     |
|                                 | your fi∨e digit zip code a<br>e is used for credit/debit |                                     | ir credit/debit card |                     |

Enter the **Card Type**, **Card Account Number**, **Card Expiration Date**, and the **Zip Code** of the address where the credit card statement is mailed. For all Credit/Debit payments a \$2.00 per \$100.00 increment is charged.

| Total Amount \$52.00                                                                                                    |
|----------------------------------------------------------------------------------------------------|
| Zip Code: Please enter your five digit zip code as it appears on your credit/debit card statement. The zip code is used for credit/debit card verification.                                                                                                    |
| A convenience fee is charged if you pay by credit/debit card. This fee will be calculated for you<br>when you enter the payment amount and added to the payment amount for the total to be<br>charged to your credit/debit card account. The convenience fee is \$2.00 for every \$100.00<br>increment and is nonrefundable. |
| Example:                                                                                                    |
| \$2.00 for payment amounts of \$.01 to \$100.00                                                                                                    |
| \$4.00 for payment amounts of \$100.01 to \$200.00                                                                                                    |
| \$6.00 for payment amounts of \$200.01 to \$300.00 etc.                                                                                                    |
| I understand that reversing this charge may subject me to penalties interest and other fees imposed by the Department of Revenue for nonpayment or late payment of the tax.                                                                                                    |
| The Department of Revenue will issue a refund check for tax overpayment.                                                                                                    |
| The convenience fee is nonrefundable.                                                                                                    |
| * Required Fields                                                                                                    |
|                                                                                                    |
| Card Payment Entry                                                                                                    |
| Back Clear Exit Cancel                                                                                                    |
|                                                                                                    |

After entering the credit card information scroll to the bottom of the page and click **Submit**.

| Credit/Debit Card Type                                                                                                    | Mastercard                                                                                                    |
|----------------------------------------------------------------------------------------------------|----------------------------------------------------------------------------------------------------|
| Card Account Number                                                                                                    | 54545454545454                                                                                                    |
| Card Expiration (Month/Year)                                                                                                    | 02 / 2010                                                                                                    |
| Zip Code (Verification)                                                                                                    | 00004                                                                                                    |
| Payment Amount                                                                                                    | \$ 50.00                                                                                                    |
| Convenience Fee                                                                                                    | \$ 2.00                                                                                                    |
| Total Amount                                                                                                    | \$52.00                                                                                                    |
| <ol> <li>Certify the information is complete and correct</li> <li>Authorize the North Carolina Department of Reaccount for the 'Total Amount' specified.</li> <li>I understand that reversing this charge may submposed by the Department of Revenue for nonpart (and payment) to change this Credit/Debit Card payment, clicl Credit/Debit Card Payment entry screen.</li> <li>To choose another payment method, click on throuted to the Bank Draft (ACH) Payment screen.</li> </ol> | oject me to penalties, interest and other fees<br>ayment or late payment of the tax.<br>k on the Back button to return to the |

The **Payment Verification** screen is displayed. There are two options: **Change Payment Type** or **Submit** the payment using the credit/debit card. Click **Submit** to complete the payment and display the **Return Confirmation** screen.

|                           | View Messages           | Help 🕜 |
|---------------------------|-------------------------|--------|
| company Name              | TRAINING 1              |        |
| ccount ID                 | 12345678901             |        |
| eturn Confirmation Number | 4710207000002           |        |
| eturn Received            | 04/12/2007 09:46 EDT    |        |
| iling Period              | 12/2006 - Original      |        |
| ccount Type               | Terminal Operator - T56 | 9999   |
|                           | Page 1 of 4 Next        |        |

The **Return Confirmation Message** will display. Click **Next** to view the payment confirmation. Click the **Print** button to print this message for your records.

| TRAINING 1<br>12345678901<br>1710223000001                                |                                                                                                    |   |  |
|---------------------------------------------------------------------------|----------------------------------------------------------------------------------------------------|---|--|
| 12345678901<br>1710223000001                                              |                                                                                                    |   |  |
| 1710223000001                                                             | any Name TRAINING                                                                                                    |   |  |
|                                                                           |                                                                                                    |   |  |
|                                                                           | ent Confirmation Number 171022300                                                                                                    |   |  |
| ******************5454                                                    |                                                                                                    |   |  |
|                                                                           |                                                                                                    | 6 |  |
|                                                                           |                                                                                                    |   |  |
|                                                                           |                                                                                                    |   |  |
|                                                                           |                                                                                                    |   |  |
| 2.00                                                                      |                                                                                                    |   |  |
| 52.00                                                                     | Pavment Amount 52.00                                                                                                    |   |  |
| Terminal Operator                                                         | *                                                                                                    |   |  |
| 04/12/2007 09:46 EDT<br>04/13/2007<br>12/2006 - Original<br>50.00<br>2.00 | ent Date/Time         04/12/2007           ment Date         04/13/2007           Period         12/2006 - 0           ent Amount         50.00           mount         2.00           Payment Amount         52.00 |   |  |

The **Payment Confirmation Message** will display. Click the **Print** button to print this message for your records. Click **Cancel** to return to the Main Menu to process another return. Click **Exit** to leave the Electronic Filing System.

| CCOUNT Name                                                                            | Account Number<br>12345678901                                                               | Period<br>12/2006       | Account Type<br>T2T56NC9999                    |  |
|----------------------------------------------------------------------------------------|---------------------------------------------------------------------------------------------|-------------------------|------------------------------------------------|--|
|                                                                                        | Payme                                                                                       | nt Menu                 | Help 🕜                                         |  |
| Please Select a Pay                                                                    | yment Method:                                                                               |                         |                                                |  |
| Credit / Debit Card                                                                    | 1                                                                                           |                         |                                                |  |
| every \$100.00 incre                                                                   | is charged if you pay by cre<br>ement of your tax payment,<br>n for a credit/debit card pay | and is nonrefundable. Y | s calculated as \$2.00 for<br>ou will need the |  |
| <ul> <li>MasterCard or Vi</li> <li>Billing address</li> <li>Expiration date</li> </ul> | sa card number                                                                              |                         |                                                |  |
| Bank Draft (ACH)                                                                       |                                                                                             |                         |                                                |  |
|                                                                                        | h Carolina Department of R<br>(liability. You will need the f                               |                         |                                                |  |
| <ul> <li>Bank routing nun</li> <li>Bank account nu</li> </ul>                          |                                                                                             |                         |                                                |  |
|                                                                                        | Select a pay                                                                                | ment method             |                                                |  |
|                                                                                        |                                                                                             | xit Cancel              |                                                |  |

To pay by bank draft select the **Bank Draft** button.

| Account Name<br>TRAINING 1               | Account Number<br>12345678901 | Period<br>12/2006                 | Account Type<br>T2T56NC9999 |
|------------------------------------------|-------------------------------|-----------------------------------|-----------------------------|
|                                          | Payment by Ba                 | ank Draft (ACH)                   | Help 🕜                      |
| * Required Fields                        |                               |                                   |                             |
| *Account Type                            | Business/Corporat             | e Checking 🔽                      |                             |
| Bank Routing Number                      | 053100494                     |                                   |                             |
| Bank Account Number                      | 9999888877776666              | 35                                |                             |
| Dayment Amount                           | \$50.00                       |                                   |                             |
|                                          |                               |                                   |                             |
| i në sample check belo                   | w will help you locate the    | e information needed to co        | implete this form.          |
| John Doe<br>Mary Doe<br>1234 Main Street |                               |                                   | 1234                        |
| Anytown, CA 9996<br>PAY TO THE           |                               |                                   |                             |
| ORDER OF                                 |                               | >                                 |                             |
| ANYTOWN BANK                             |                               | DOL                               | LARS                        |
| ANYTOWN BANK<br>Anytown, CA 9996<br>For  |                               | Do Not Include<br>The Check Numbe | -                           |
| Anytown, CA 9996                         | Rousing Rocourt               | Do Not Include                    | -                           |

Enter the **Account Type**, **Bank Routing Number**, and **Bank Account Number**. There is no fee for payment by bank draft. Instructions are provided on the screen to identify the Bank Routing Number and the Account Number as displayed on the check.

| Payment A                                                 | mount \$50.00                                                                                                    |  |
|-----------------------------------------------------------|----------------------------------------------------------------------------------------------------|--|
| rne sampi                                                 | John Dee<br>Mary Dee<br>1234 Main Street<br>Anytown, CA 99999<br>PAY TO THE<br>ORDER OF<br>Anytown, CA 99999<br>Realing<br>Anytown, CA 99999<br>Realing<br>Anytown, CA 99990<br>Realing<br>Anytown, CA 99990<br>Realing<br>Anytown, CA 9990<br>Realing<br>Anytown, CA 9990<br>Realing<br>Anytown, CA 9900<br>Realing<br>Anytown, CA 9900 |  |
| A deposit s<br>are unsure<br>If the finant<br>responsible | e a deposit slip to determine the bank numbers.<br>lip may not contain the needed information. Contact your financial institution if you<br>which numbers to use.<br>cial institution you designate cannot process the payment transaction, you will be<br>e for the tax payment and any applicable penalties and interest. The Department of<br>ill contact you if the transaction is returned by the bank.                                                                                                    |  |
| subject to a                                              | action is returned for "insufficient funds" or unable to locate account", you will be<br>a "Penalty For Bad Electronic Funds Thysfer ". The penalty is 10% of the payment<br>\$1.00; maximum \$1,000.00).                                                                                                    |  |
|                                                           | Payment by Bank Draft<br>Back Clear Exit Cancel                                                                                                    |  |

After entering the bank account information scroll to the bottom of the page and click **Submit**.

| orth Carolina<br>epartment of Re | venue                         | 1 11 1                   | 4.                |                     |
|----------------------------------|-------------------------------|--------------------------|-------------------|---------------------|
| Profile/Login                    | Set Session                   | Schedules                | Tax Returns       |                     |
| Business >> Main Ment            | u >> Payment Menu >> AC       | H Payment Entry >> ACH I | Payment Verify    |                     |
|                                  |                               |                          |                   |                     |
| Account Name<br>TRAINING 1       | Account Number<br>12345678901 | Period<br>12/2006        | T2T56             | ount Type<br>NC9999 |
|                                  |                               | Bank Draft (AC           |                   | elp 🕜               |
| * Required Fields                |                               |                          |                   |                     |
| Bank Routing Numbe               | r                             | 051                      | 3,00494           |                     |
| *Please Reenter Banl             | < Account Number              |                          | 99998888777766665 |                     |
|                                  | Change Pmt T                  | ype Submit               | )                 |                     |
|                                  | Re-enter bank a               | ccount number to verify  |                   |                     |
|                                  | Back                          | Exit Cance               | k                 |                     |
|                                  |                               |                          |                   |                     |
|                                  |                               |                          |                   |                     |
|                                  |                               |                          |                   |                     |
|                                  |                               |                          |                   |                     |
|                                  |                               |                          |                   |                     |
|                                  |                               |                          |                   |                     |

The **Payment Verification** screen is displayed. Re-enter the **Bank Account Number**. There are now two options: **Change Payment Type** or **Submit** the payment using the bank <sup>39</sup> draft. Click **Submit** to continue the bank draft payment.

| Payment TypeBank Draft (ACH)Account TypeBusiness/Corporate CheckingRouting Number053100494Account Number99998888777766665Total Payment Amount\$60.00It the financial institution you designate cannot process the payment transaction, you will be esponsible for the tax payment and any applicable penalties and interest. The Department of Revenue will contact you if the transaction is returned by the bank.It the transaction is returned for "insufficient funds" on unable to locate account", you will be ubject to a "Penalty For Bad Electronic Funds The ser ". The penalty is 10% of the payment                                                                                                    |                                                                                                    | 12345678901<br>Pavment bv Ba                                                                                             | 12/2006<br>ank Draft (ACH)                                                                                       | T2T56NC9999<br>Help 🕜                        |  |
|----------------------------------------------------------------------------------------------------|----------------------------------------------------------------------------------------------------|----------------------------------------------------------------------------------------------------|----------------------------------------------------------------------------------------------------|----------------------------------------------|--|
| Payment Type       Business/Corporate Checking         Account Type       053100494         Routing Number       053100494         Account Number       99998888777766665         Total Payment Amount       \$50.00         If the financial institution you designate cannot process the payment transaction, you will be esponsible for the tax payment and any applicable penalties and interest. The Department of Revenue will contact you if the transaction is returned by the bank.         If the transaction is returned for "insufficient funds" or "unable to locate account", you will be jubject to a "Penalty For Bad Electronic Funds The Isfer ". The penalty is 10% of the payment minimum \$1.00; maximum \$1,000.00). |                                                                                                    |                                                                                                    |                                                                                                    |                                              |  |
| Account Type       053100494         Routing Number       99998888777766665         Account Number       \$50.00         Total Payment Amount       \$50.00         f the financial institution you designate cannot process the payment transaction, you will be responsible for the tax payment and any applicable penalties and interest. The Department of Revenue will contact you if the transaction is returned by the bank.         f the transaction is returned for "insufficient funds" or unable to locate account", you will be subject to a "Penalty For Bad Electronic Funds The ster ". The penalty is 10% of the payment minimum \$1.00, maximum \$1,000.00).                                                             | Payment Type                                                                                                    | Bank Dra                                                                                                    | ft (ACH)                                                                                                    |                                              |  |
| Account Number 99998888777766665<br>Total Payment Amount \$50.00<br>f the financial institution you designate cannot process the payment transaction, you will be<br>responsible for the tax payment and any applicable penalties and interest. The Department of<br>Revenue will contact you if the transaction is returned by the bank.<br>f the transaction is returned for "insufficient funds" or unable to locate account", you will be<br>subject to a "Penalty For Bad Electronic Funds The sfer ". The penalty is 10% of the payment<br>(minimum \$1.00; maximum \$1,000.00).                                                                                                    | Account Type                                                                                                    | Business/                                                                                                    | Corporate Checking                                                                                               |                                              |  |
| Account Number       \$50.00         Fotal Payment Amount       \$50.00         If the financial institution you designate cannot process the proment transaction, you will be esponsible for the tax payment and any applicable penalties and interest. The Department of Revenue will contact you if the transaction is returned by the bank.         If the transaction is returned for "insufficient funds" or "unable to locate account", you will be subject to a "Penalty For Bad Electronic Funds Transfer ". The penalty is 10% of the payment minimum \$1.00; maximum \$1,000.00).                                                                                                    | Routing Number                                                                                                    | 05310049                                                                                                    | 34                                                                                                    |                                              |  |
| f the financial institution you designate cannot process the payment transaction, you will be responsible for the tax payment and any applicable penalties and interest. The Department of Revenue will contact you if the transaction is returned by me bank.<br>If the transaction is returned for "insufficient funds" or "unable to locate account", you will be subject to a "Penalty For Bad Electronic Funds Tensfer ". The penalty is 10% of the payment (minimum \$1.000.00).                                                                                                    | Account Number                                                                                                    | 99998888                                                                                                    | 3777766665                                                                                                    | •                                            |  |
| responsible for the tax payment and any applicable penalties and interest. The Department of<br>Revenue will contact you if the transaction is returned by the bank.<br>If the transaction is returned for "insufficient funds" or "unable to locate account", you will be<br>subject to a "Penalty For Bad Electronic Funds Transfer". The penalty is 10% of the payment<br>(minimum \$1.00; maximum \$1,000.00).                                                                                                    | Total Payment Amount                                                                                               | \$50.00                                                                                                    |                                                                                                    |                                              |  |
|                                                                                                    | responsible for the tax pa<br>Revenue will contact you<br>f the transaction is returr<br>subject to a "Penalty For | iyment and any applic<br>if the transaction is re<br>ned for "insufficient fur<br>Bad Electronic Funds<br>n \$1,000.00). | able penaltics and interest<br>turned by the bank.<br>nds" of "unable to locate at<br>The sfer ". The penalty is | :. The Department of<br>ccount", you will be |  |
| Submit ACH Payment for processing                                                                                                    |                                                                                                    |                                                                                                    |                                                                                                    |                                              |  |

The **Payment Verification** screen is displayed. Click **Submit** to complete the payment and display the **Return Confirmation** screen. 40

|                           | View Messages           | Help 🕜   |
|---------------------------|-------------------------|----------|
| ompany Name               | TRAINING 1              |          |
| ccount ID                 | 12345678901             |          |
| eturn Confirmation Number | 4710207000003           |          |
| eturn Received            | 04/12/2007 09:52 EDT    |          |
| iling Period              | 12/2006 - Original      |          |
| ccount Type               | Terminal Operator - T56 | SN-59999 |
|                           | Page 1 of 7 Next        |          |

The **Return Confirmation Message** will display. Click **Next** to view the payment confirmation. Click the **Print** button to print this message for your records.

|                             | View Messages        | Halm   |
|-----------------------------|----------------------|--------|
|                             |                      | Help 🕜 |
|                             |                      |        |
| Company Name                | TRAINING 1           |        |
| Account ID                  | 12345678901          |        |
| Payment Confirmation Number | 1710223000002        |        |
| Bank Routing Number         | 053100494            |        |
| Bank Account Number         | 99998888777766665    |        |
| Payment Date/Time           | 04/12/2007 09:52 EDT |        |
| Settlement Date             | 2007-04-13           |        |
| Filing Period               | 12/2006 - Original   |        |
| Taxpayer Type               | Terminal Operator    |        |
| Taxpayer Account Number     | 12345678901          |        |
| Payment Amount              | 50.00                |        |
| Previous                    | Page 3 of 7 Next     |        |

The **Payment Confirmation Message** will display. Click the **Print** button to print this message for your records. Click **Cancel** to return to the Main Menu to process another return. Click **Exit** to leave the Electronic Filing System.

| North Carolina<br>Department of Re | venue<br>Set Session                        | Schedules Tax                                      | K Returns                   |  |
|------------------------------------|---------------------------------------------|----------------------------------------------------|-----------------------------|--|
| Business >> Main Men               | u                                           |                                                    |                             |  |
| Welcome Donna Ale                  |                                             |                                                    |                             |  |
| Account Name<br>TRAINING 1         | Account Number<br>12345678901               | Period<br>12/2006                                  | Account Type<br>T2T56NC9999 |  |
|                                    | Maiı                                        | n Menu                                             | Help 🕜                      |  |
| Select a task to                   | o perform                                   |                                                    |                             |  |
| Tax Return                         | Process and review                          | w tax returns                                      |                             |  |
| Payments                           | Make a credit card                          | or bank draft payment                              | Ð                           |  |
| MewMessages                        | View acknowledgn                            | nents and messages                                 |                             |  |
| Print Return                       |                                             | pporting schedules - t<br>printing for best result |                             |  |
| Consolidated Return                | Print consolidated<br>prior to printing for | return - the return mus<br>r best results          | st be calculated            |  |
|                                    |                                             |                                                    |                             |  |

If **Cancel** is selected the Main Menu screen is displayed. A new session must be set to continue processing returns.

Click **Exit** to exit the Fuel Tracking System. A dialog box will display asking if you want to leave the secure internet connection. Click **YES**.

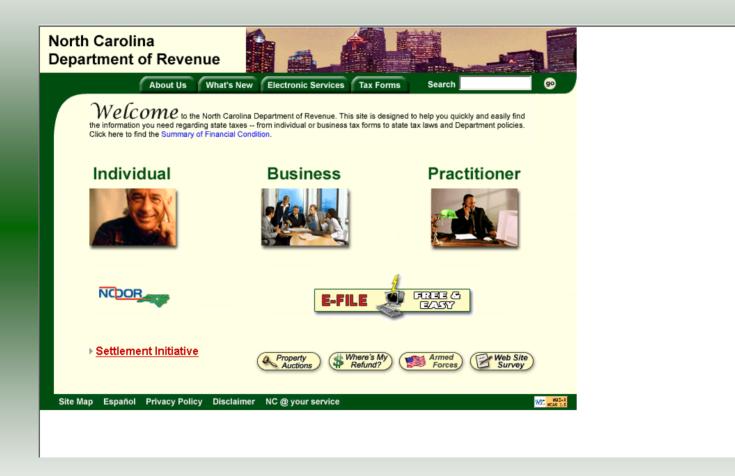

The Department of Revenue website Main screen is displayed. You have successfully filed your **Gas-1204 Terminal Operator** return.

|                         | Session Selection      |       | Help 🕜    |  |
|-------------------------|------------------------|-------|-----------|--|
| Session Information     |                        |       |           |  |
| Company                 | TRAINING 1             | FEIN: | 123456789 |  |
| Reporting State         | North Carolina         |       |           |  |
| Account Type            | Terminal Operator      |       |           |  |
| Reporting Period        |                        |       |           |  |
| Terminal Control Number | T56NC9999 -            |       |           |  |
| Existing Session        | Session List New Sessi |       | Amendment |  |
| Existing Session        | Session List New Sessi | on    | Amenoment |  |

In the previous screens, instructions were provided to set a new session and complete a return. The Session Selection Screen allows access to view open or filed sessions as well as create an amended session. The options available are listed below.

- View an Existing Session
   View a List of All Sessions
   Create an Amended Session

The following screens provide instructions for each of these functions.

| Carolina<br>rtment of Revenu   | e                              |       | <u>k</u>  |  |
|--------------------------------|--------------------------------|-------|-----------|--|
| Profile/Login Se               | et Session Schedules           | Tax R | eturns    |  |
| Business >> Main Menu >> Selec | t Session >> Session Continued |       |           |  |
|                                | Session Selection              |       | Help 🕜    |  |
| Session Information            |                                |       |           |  |
| Company                        | TRAINING 1                     | FEIN: | 123456789 |  |
| Reporting State                | North Carolina                 |       |           |  |
| Account Type                   | Territor Open or               |       |           |  |
| Reporting Period               | 12 🗸 / 2006 🗸                  |       |           |  |
| Terminal Control Number        | T56NC9999 -                    |       |           |  |
| Existing Session               | Session List New Ses           | sion  | Amendment |  |
| Existing Sector                |                                |       |           |  |
|                                |                                |       |           |  |
|                                | Back Exit C                    | ancel |           |  |
|                                |                                |       |           |  |
|                                |                                |       |           |  |

To view an existing session, at the **Session Selection** screen click the drop down arrow for **Month** and **Year** for the Reporting Period. Click **Existing Session**.

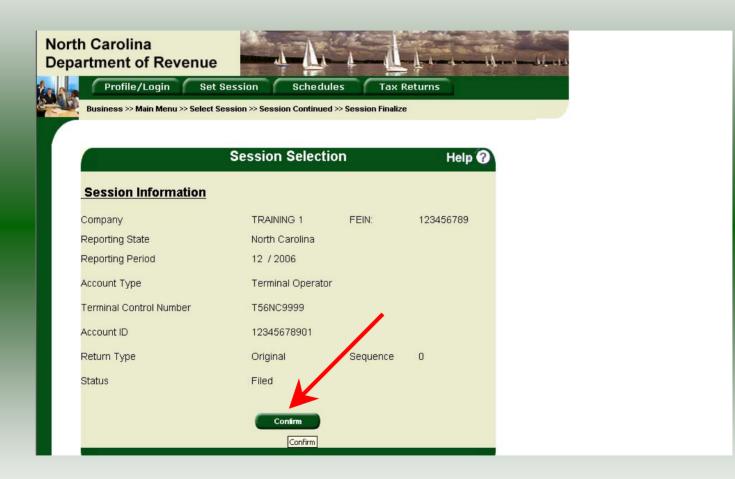

The **Session Selection Information** screen is displayed. Please note the **Status**. If this is Filed you may only view the information. If the status is Open you may modify the information. Click **Confirm**.

| 2.2  | rtment of Re                               | venue                                                        | - <u>A</u>        | -                                 |
|------|--------------------------------------------|--------------------------------------------------------------|-------------------|-----------------------------------|
|      | Profile/Login                              | Set Session                                                  | Schedules         | Tax Returns                       |
|      | Business >> Main Men                       | u                                                            |                   |                                   |
|      |                                            |                                                              |                   |                                   |
| 1000 | elcome Donna Ale                           |                                                              |                   |                                   |
|      | Account Name<br>TRAINING 1                 | Account Number<br>12345678901                                | Period<br>12/2006 | T2T56NC9999                       |
|      |                                            | Main                                                         | Menu              | Help 🕜                            |
|      | Select a task to<br>Tax Return<br>Payments | <u>perform</u><br>Process and review<br>Make a credit card o |                   | nent                              |
| •    | ViewMessages                               | View acknowledgm                                             | ents and messag   | es                                |
| •    | Print Return                               | Print return and sup<br>calculated prior to p                |                   | es - the return must be<br>esults |
| •    | Consolidated Return                        | Print consolidated prior to printing for                     |                   | must be calculated                |
|      |                                            |                                                              |                   |                                   |

The **Main Menu** screen is displayed. You may view your return by clicking **Tax Return**, make a payment by clicking **Payment**, view messages by clicking **View Messages**, print the return by clicking **Print Return**, or view a consolidated return by clicking **Consolidated** 

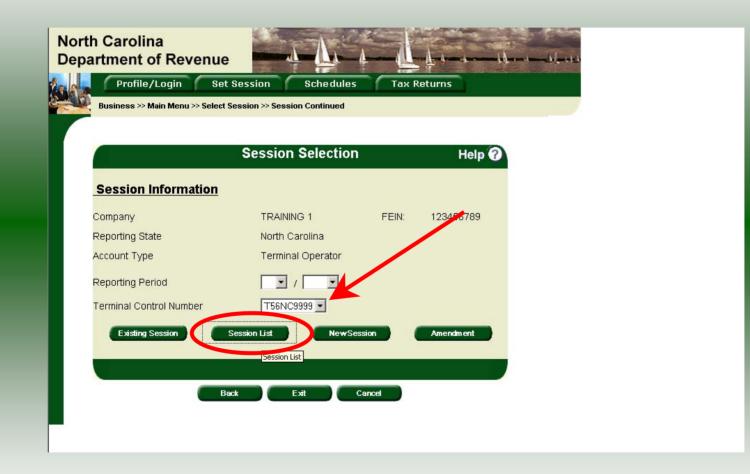

From the **Set Session** screen, to view a list of all returns click the drop down arrow for **Terminal Control Number then** click **Session List**. No reporting period is required.

| Schot    | Month              | Year | Original / Amondma             |                  | Status |
|----------|--------------------|------|--------------------------------|------------------|--------|
| CL       | 12                 | 2006 | Original / Amendme<br>Original | rn <b>.</b><br>0 | Filed  |
| 0        | 11                 | 2006 | Original                       | 0                | Open   |
| 0        | 10                 | 2006 | Original                       | 0                | Open   |
| 0        | 9                  | 2006 | Original                       | 0                | Open   |
| 0        | 8                  | 2006 | Original                       | 0                | Filed  |
| 0        | 7                  | 2006 | Original                       | 0                | Open   |
| 0        | 6                  | 2006 | Original                       | 0                | Filed  |
| 0        | 5                  | 2006 | Original                       | 0                | Filed  |
| 0        | 4                  | 2006 | Original                       | 0                | Filed  |
| 0        | 3                  | 2006 | Original                       | 0                | Filed  |
| •        | 2                  | 2006 | Original                       | 0                | Filed  |
| •        | 1                  | 2006 | Original                       | 0                | Filed  |
| •        | 12                 | 2005 | Priginal                       | 0                | Open   |
| * Grvern | ment session: viev |      | elect                          |                  |        |

Click the radio button next to the return that you want to view. Click **Select**. Please note that the returns highlighted in grey were processed by the Motor Fuels Tax Division. The return not highlighted was submitted online by the taxpayer.

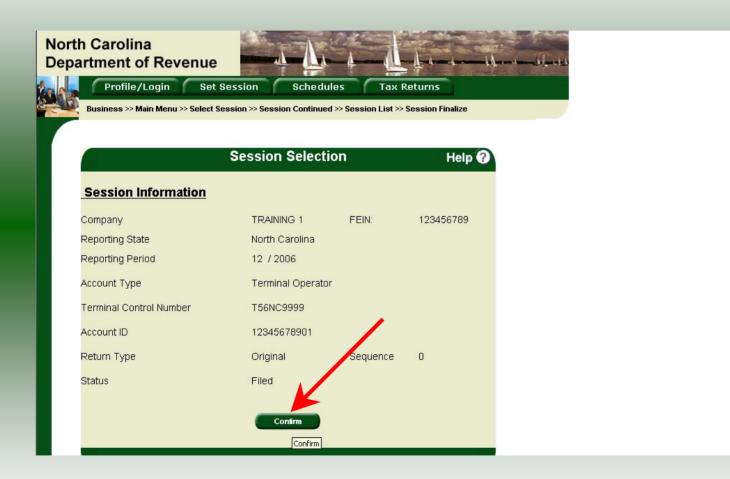

The **Session Information** screen is displayed. Review the Reporting Period and Account Type to ensure that the correct session was set. Click **Confirm** to view the return.

| h Carolina<br>artment of Revenu |                                |            |          |
|---------------------------------|--------------------------------|------------|----------|
|                                 | et Session Schedules           | Tax Return | 15       |
| Business >> Main Menu >> Selec  | t Session >> Session Continued |            |          |
|                                 | Session Selection              |            | Help 🕜   |
| Session Information             | ٨                              |            |          |
| Company                         | TRAINING 1                     | FEIN: 123  | 3456789  |
| Reporting State                 | North Carolina                 |            |          |
| Account Type                    | Term Open                      |            |          |
| Reporting Period                | 12 • / 2006 •                  |            |          |
| Terminal Control Number         | T56NC9999 -                    |            |          |
| Existing Session                | Session List New Sessio        | n Am       | endm ent |
|                                 |                                |            |          |
|                                 |                                |            |          |
|                                 | Back Exit Can                  | cel        | 6.5e     |
|                                 |                                |            |          |
|                                 |                                |            |          |

Amend a previously filed return: At the Session Selection screen click the drop down arrow for Month and Year for the Reporting Period and the Terminal Control Number. Click Amendment.

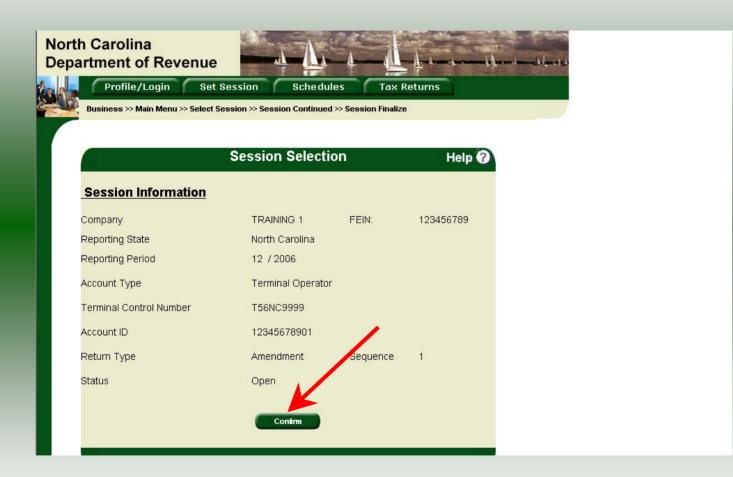

The **Session Information** screen is displayed. Review the Reporting Period and Account Type to ensure that the correct session was set. **Note: The sequence is 1 indicating an amended return.** Click **Confirm** to amend the return.

| North Carolina<br>Department of Re | venue                                                                                                    |
|------------------------------------|----------------------------------------------------------------------------------------------------|
| Profile/Login                      | Set Session Schedules Tax Returns                                                                        |
| Business >> Main Men               | u                                                                                                    |
| Welcome Donna Al                   |                                                                                                    |
| TRAINING 1                         | Account Number Period Account Type 12345678901 12/2006 T2T56NC9999 Main Menu Help ?                      |
| Select a task to                   |                                                                                                    |
| Upload EDI                         | Upload EDI                                                                                               |
| Tax Return                         | Process and review tax returns                                                                           |
| Payments                           | Make a credit card or bank draft payment                                                                 |
| ViewMessages                       | View acknowledgments and messages                                                                        |
| Print Return                       | Print return and supporting schedules - the return must be calculated prior to printing for best results |
| Consolidated Return                | Print consolidated return - the return must be calculated prior to printing for best results             |

The Main Menu screen is displayed. Amend your return by clicking Schedules.

| th Carolina<br>partment of<br>Profile/Lo |                                              | Chedules Tax Ret                     | urns                                  | مله (سر) مله |
|------------------------------------------|----------------------------------------------|--------------------------------------|---------------------------------------|--------------|
| Business >> Main                         | Menu >> Schedule Transactions                |                                      |                                       |              |
| Account Name<br>TRAINING 1               | Account Number<br>12345678901<br>Schedule Ti | Period<br>12/2006<br>ransaction List | Account Type<br>12T56NC9999<br>Help ? |              |
| Select Sched<br>Code                     |                                              | Date                                 | sument # Billeo<br>Gallons            |              |
|                                          | No Activity Retu<br>Select<br>Back Print     | m New                                | el )                                  | 1            |
|                                          |                                              |                                      |                                       |              |
|                                          |                                              |                                      |                                       |              |

# The **Schedule Transaction List** screen is displayed. To enter schedule data click **New**.

|     |                         | Revenue           | ALC: NOT ALC:                            | <u>Å</u> 1                           |                     | 14. 1. 16   |
|-----|-------------------------|-------------------|------------------------------------------|--------------------------------------|---------------------|-------------|
| 180 | Profile/L               |                   |                                          |                                      | ax Returns          |             |
|     | Business >> Mai         | in Menu >> Schedu | le Transactions >> So                    | elect Schedule                       |                     |             |
|     |                         |                   |                                          |                                      |                     |             |
|     | Account Name TRAINING 1 | Accoun<br>12345   | t Number<br>678901                       | Period<br>12/2006                    | Account<br>T2T56NC9 | Туре<br>999 |
|     |                         |                   | Schedule S                               | Selection                            | Help                | 9           |
|     | Select Sch              | 15A-Terminal O    | perator Schedule o<br>perator Schedule o | ✓<br>If Receipts<br>If Disbursements |                     |             |
|     |                         |                   | Select Schedule                          | e from List                          |                     |             |
|     |                         | Ва                | ck Exit                                  | Cancel                               |                     |             |
|     |                         |                   |                                          |                                      |                     |             |
|     |                         |                   |                                          |                                      |                     |             |
|     |                         |                   |                                          |                                      |                     |             |
|     |                         |                   |                                          |                                      |                     |             |
|     |                         |                   |                                          |                                      |                     |             |

The **Schedules Selection** screen is displayed. Click the down arrow and select the applicable schedule.

| rth Carolina               | 6.15                          | A A                     |                        |                                       | and the second second |
|----------------------------|-------------------------------|-------------------------|------------------------|---------------------------------------|-----------------------|
| Profile/Login              | Set Session                   | Schedules               | Tax Returns            | 4 4 4 4 4 4 4 4 4 4 4 4 4 4 4 4 4 4 4 | i fina i C            |
| Business >> Main Menu >> S |                               |                         |                        | -                                     |                       |
| Business >> Main Menu >> 5 | chequie Transaction:          | s >> Select Schedule >> | · Schedule Maintenance | 3                                     |                       |
|                            |                               |                         |                        |                                       |                       |
| Account Name<br>TRAINING 1 | Account Number<br>12345678901 |                         | tod<br>2006            | Account Type<br>T2T56NC9999           |                       |
|                            | Enter Sche                    | dule Informati          | ion                    | Help 🕜                                |                       |
| Schedule                   |                               | 154 Torminal Oper       | ator Schedule of Re    |                                       |                       |
| Scheuule                   |                               | 15A-Terminai Oper       | ator scriedule of Re   | celpis                                |                       |
| *Product Type              |                               | 130-Jet Fuel            | •                      |                                       |                       |
| *Carrier Name              |                               | AAAA Pipeline           |                        |                                       |                       |
| *Carrier Account Number    |                               | 761234567               |                        |                                       |                       |
| *Mode                      |                               | Pipeline 💌              | ]                      |                                       |                       |
| *Position Holder Name      |                               | CCC Supplier            |                        |                                       |                       |
| *Position Holder Account I | Number                        | 12345678901             |                        |                                       |                       |
| *Date Received             |                               | 12/29/2006 🛇 mm/d       | i/ccyy                 |                                       |                       |
| *Document Number           |                               | DCFE1425                |                        |                                       |                       |
| *Net Gallons               |                               | 420000                  |                        |                                       |                       |
| *Gross Gallons             |                               | 420000                  |                        |                                       |                       |
| * Required Fields          |                               |                         |                        |                                       |                       |
|                            | Add Next                      | Add+NewSchedule         | Tax Return             |                                       |                       |
|                            |                               | Add a schedule          |                        |                                       |                       |
| Book                       | Close                         | Dated 0                 | Evit Con               | and a                                 |                       |

Enter information as requested on this screen. Please note: To remove an entry that was included on the original return, re-enter the data that needs to be deleted and place a minus (-) in front of the gallons.

| RAINING 1       12345678901       12/2006       T2T56NC9999         Enter Schedule Information       Help ?         hedule       15A-Terminal Operator Schedule of Receipts         roduct Type       130-Jet Fuel       •         arrier Name       AAAA Pipeline       •         arrier Account Number       761234567       •         ode       Pipeline       •         Distion Holder Name       CCC Supplier       •         osition Holder Account Number       12345678901       •         ate Received       12/29/2006 * mm/dd/coryy       •         ocument Number       12/29/2006 * mm/dd/coryy       •         et Gallons       420000       •         orss Gallons       •       420000 | h Carolina<br>Irtment of Revenue       | - A a d                                                                                                    | - 4          |
|----------------------------------------------------------------------------------------------------|----------------------------------------|----------------------------------------------------------------------------------------------------|--------------|
| Count Name       Account Number       Period       Account Type         RAINING 1       12345678901       12/2006       T2T56NC9999         Enter Schedule Information       Help ?         hedule       15A-Terminal Operator Schedule of Receipts         roduct Type       130-Jet Fuel         arrier Name       AAAAA Pipeline         arrier Account Number       761234567         ode       Pipeline         psition Holder Name       CCC Supplier         ostion Holder Account Number       12/29/2006 * mm/dd/copy         tc FE 1425       42000         et Gallons       420000                                                                                                    | Profile/Login Set Sess                 | ion Schedules Tax Retu                                                                                                    | urns         |
| RAINING 1       12345678901       12/2006       T2T56NC9999         Enter Schedule Information       Help ?         hedule       15A-Terminal Operator Schedule of Receipts         roduct Type       130-Jet Fuel       •         arrier Name       AAAA Pipeline       •         arrier Account Number       761234567       •         ode       Pipeline       •         Distion Holder Name       CCC Supplier       •         osition Holder Account Number       12345678901       •         ate Received       12/29/2006 * mm/dd/coryy       •         ocument Number       12/29/2006 * mm/dd/coryy       •         et Gallons       420000       •         orss Gallons       •       420000 | Business >> Main Menu >> Schedule Tran | isactions >> Select Schedule >> Schedule Maint                                                                                                    | tenance      |
| RAINING 1       12345678901       12/2006       T2T56NC9999         Enter Schedule Information       Help ?         hedule       15A-Terminal Operator Schedule of Receipts         roduct Type       130-Jet Fuel       •         arrier Name       AAAA Pipeline       •         arrier Account Number       761234567       •         ode       Pipeline       •         Distion Holder Name       CCC Supplier       •         osition Holder Account Number       12345678901       •         ate Received       12/29/2006 * mm/dd/coryy       •         ocument Number       12/29/2006 * mm/dd/coryy       •         et Gallons       420000       •         orss Gallons       •       420000 |                                        |                                                                                                    |              |
| Enter Schedule Information       Help ?         hedule       15A-Terminal Operator Schedule of Receipts         roduct Type       130-Jet Fuel         arrier Name       AAAA Pipeline         arrier Account Number       761234567         ode       Pipeline         position Holder Name       CCC Supplier         osition Holder Account Number       12345678901         ate Received       12/29/2006 * mm/dd/ceyy         ocument Number       LCFE1425         et Gallons       420000         vross Gallons       4/20000                                                                                                    |                                        |                                                                                                    | Account Type |
| hedule       15A-Terminal Operator Schedule of Receipts         roduct Type       130-Jet Fuel         arrier Name       AAAA Pipeline         arrier Account Number       761234567         ode       Pipeline         osition Holder Name       CCC Supplier         osition Holder Account Number       12345678901         ate Received       12/29/2006 ♥ mm/dd/copy         ocument Number       420000         et Gallons       420000                                                                                                    |                                        |                                                                                                    | T2T56NC9999  |
| roduct Type 130-Jet Fuel<br>arrier Name AAAA Pipeline<br>arrier Account Number 761234567<br>ode Pipeline<br>position Holder Name CCCC Supplier<br>position Holder Account Number 12345678901<br>ate Received 12/29/2006 ♥ mm/dd/coyy<br>ocument Number LCFE1425<br>et Gallons 420000<br>ross Gallons 420000                                                                                                    | Enter S                                | chedule Information                                                                                                    | Help 🕜       |
| arrier Name AAAA Pipeline arrier Account Number 761234567 ode Pipeline osition Holder Name CCCC Supplier osition Holder Account Number 12345678901 ate Received 12/29/2006 🗞 mm/dd/coyy ocument Number LCFE1425 et Gallons 420000 ross Gallons 440000                                                                                                    | Schedule                               | 15A-Terminal Operator Schedule                                                                                                    | of Receipts  |
| arrier Name AAAA Pipeline arrier Account Number 761234567 ode Pipeline osition Holder Name CCCC Supplier osition Holder Account Number 12345678901 ate Received 12/29/2006 🗞 mm/dd/coyy ocument Number LCFE1425 et Gallons 420000 ross Gallons 440000                                                                                                    | *Product Type                          | 130- let Fuel                                                                                                    |              |
| arrier Account Number 761234567<br>ode Pipeline<br>osition Holder Name CCC Supplier<br>osition Holder Account Number 12345678901<br>ate Received 12/29/2006 mm/dd/coyy<br>ocument Number LCFE1425<br>et Gallons 420000<br>ross Gallons 440000                                                                                                    |                                        |                                                                                                    | <u></u>      |
| ode     Pipeline       osition Holder Name     CCC Supplier       osition Holder Account Number     12345678901       ate Received     12/29/2006 * mm/dd/coryy       ocument Number     1CFE1425       et Gallons     420000       ross Gallons     440000                                                                                                    |                                        | here and here and her |              |
| osition Holder Name<br>CCC Supplier<br>12345678901<br>ate Received<br>0cument Number<br>12/29/2006 ♥ mm/dd/ceyy<br>ocument Number<br>1CFE1425<br>et Gallons<br>140000                                                                                                    | *Mode                                  |                                                                                                    |              |
| osition Holder Account Number 12345678901<br>ate Received 12/29/2006 ♥ mm/dd/coyy<br>ocument Number 0CFE1425<br>et Gallons 420000<br>ross Gallons 420000                                                                                                    |                                        |                                                                                                    |              |
| ate Received 12/29/2006 🗞 mm/dd/coyy<br>ocument Number ICFE1425<br>et Gallons 420000<br>ross Gallons 420000                                                                                                    |                                        |                                                                                                    |              |
| ocument Number     LCFE1425       et Gallons     420000       ross Gallons     4/0000                                                                                                    | *Date Received                         |                                                                                                    |              |
| et Gallons 420000<br>ross Gallons 420000                                                                                                    | *Document Number                       |                                                                                                    |              |
| ross Gallons                                                                                                    | *Net Gallons                           |                                                                                                    |              |
| animal Fields                                                                                                    | *Gross Gallons                         |                                                                                                    |              |
| equired i reids                                                                                                    | * Required Fields                      |                                                                                                    |              |
| Add Next Add+NewSchedule Tax Return                                                                                                    | Add Next                               | Add+NewSchedule Tax Retu                                                                                                    | m            |
| Add a schedule                                                                                                    |                                        | Add a schedule                                                                                                    |              |

If more entries need to be added for the schedule click **Add Next**. To save this record and enter data for a different schedule click **Add + New Schedule**.

| Profile/Login       Set Session       Schedules       Tax Returns         Business >> Main Menu >> Schedule Transactions >> Select Schedule >> Schedule Maintenance >> Select Schedule         Account Name       Account Number       Period       Account Type         TRAINING 1       12345678901       12/2006       T2T56NC9999         Schedule Selection       Help ?         Schedule       Schedule         Schedule       IsA-Terminal Operator Schedule of Receipts         15B-Terminal Operator Schedule of Disbursements       Add a schedule                                                                                                    | orth Carolir  | Contraction of the second second second second second second second second second second second second second s | 1 A. 1                        | 4                        |               |
|----------------------------------------------------------------------------------------------------|---------------|----------------------------------------------------------------------------------------------------|-------------------------------|--------------------------|---------------|
| Account Name       Account Number       Period       Account Type         TRAINING 1       12345678901       12/2006       T2T56NC9999         Schedule Selection       Help ?         Schedule       Image: Schedule         Schedule       Image: Schedule         15A-Terminal Operator Schedule of Receipts       15B-Terminal Operator Schedule of Disbursements                                                                                                    | Profile       | Login Set Session                                                                                               | Schedules                     | Tax Returns              |               |
| TRAINING 1       12345678901       12/2006       T2T56NC9999         Schedule Selection       Help ?         Schedule       Image: Schedule selection       Help ?         Schedule       Image: Schedule selection       Image: Schedule selection       Image: Schedule selection         Schedule       Image: Schedule selection       Image: Schedule selection       Image: Schedule selection         Schedule       Image: Schedule selection       Image: Schedule selection       Image: Schedule selection         Schedule       Image: Schedule selection       Image: Schedule selection       Image: Schedule selection         Schedule       Image: Schedule selection       Image: Schedule selection       Image: Schedule selection         Schedule       Image: Schedule selection       Image: Schedule selection       Image: Schedule selection         Schedule       Image: Schedule selection       Image: Schedule selection       Image: Schedule selection         Schedule       Image: Schedule selection       Image: Schedule selection       Image: Schedule selection         Schedule       Image: Schedule selection       Image: Schedule selection       Image: Schedule selection         Schedule       Image: Schedule selection       Image: Schedule selection       Image: Schedule selection         Schedule       Image: Schedule selection <th>Business &gt;&gt; N</th> <th>lain Menu &gt;&gt; Schedule Transacti</th> <th>ions &gt;&gt; Select Schedule &gt;&gt; Sc</th> <th>hedule Maintenance &gt;&gt; Se</th> <th>lect Schedule</th> | Business >> N | lain Menu >> Schedule Transacti                                                                                 | ions >> Select Schedule >> Sc | hedule Maintenance >> Se | lect Schedule |
| Schedule Selection     Help       Select Schedule     Image: Schedule of Schedule of Receipts       15A-Terminal Operator Schedule of Disbursements     Image: Schedule of Disbursements                                                                                                    |               |                                                                                                    | Period                        | Account                  |               |
| Schedule I5A-Terminal Operator Schedule of Receipts I5B-Terminal Operator Schedule of Disbursements                                                                                                    | TRAINING      |                                                                                                    |                               |                          |               |
| Add a schedule                                                                                                    |               | 15A-Terminal Operator Sc                                                                                        | -<br>hedule of Receipts       |                          |               |
|                                                                                                    |               | A                                                                                                    | dd a schedule                 |                          |               |
|                                                                                                    |               |                                                                                                    |                               |                          |               |
|                                                                                                    |               |                                                                                                    |                               |                          |               |
|                                                                                                    |               |                                                                                                    |                               |                          |               |
|                                                                                                    |               |                                                                                                    |                               |                          |               |

The **Schedules Selection** screen is displayed. Click the down arrow and select the applicable schedule.

| - 13     |                                |                |                                   |                                   | •••            | 1 1 10 |
|----------|--------------------------------|----------------|-----------------------------------|-----------------------------------|----------------|--------|
|          | th Carolina<br>artment of Reve | enue           | · V· · V                          | L                                 | 1. Jun - 1. 2. |        |
| the lat  | Profile/Login                  | Set Session    | Schedules Tax                     | Returns                           |                |        |
|          | Business >> Main Menu >>       |                | ns >> Select Schedule >> Schedule | Maintenance >> Select Schedule >> |                |        |
|          | Schedule Maintenance           |                |                                   |                                   |                |        |
|          |                                |                |                                   |                                   |                |        |
|          | Account Name                   | Account Number | Period                            | Account Type                      |                |        |
|          | TRAINING 1                     | 12345678901    | 12/2006                           | T2T56NC9999                       |                |        |
|          |                                | Enter Sche     | dule Information                  | Help 🕜                            |                |        |
|          |                                |                | 45D Tomical Oceanity Och          |                                   |                |        |
|          | Schedule                       |                | 15B-Terminal Operator Sche        | dule of Dispursements             |                |        |
|          | *Product Type                  |                | 160-Diesel Fuel - undved          | •                                 |                |        |
|          | *Carrier Name                  |                | AAAA Transportation               |                                   |                |        |
|          | *Carrier Account Numbe         | er             | 561234567                         |                                   |                |        |
|          | *Mode                          |                | Truck                             |                                   |                |        |
| <b>N</b> | *Destination City              |                | Rock Hill                         |                                   |                |        |
|          | *Destination State             |                | SOUTH CAROLINA                    |                                   |                |        |
|          | *Position Holder Name          |                | CCCC Supplier                     |                                   |                |        |
|          | *Position Holder Accoun        | t Number       | 12345678901                       |                                   |                |        |
|          | *Date Shipped                  |                | 12/31/2006 😵 mm/dd/ccyy           |                                   |                |        |
| ∎∳.      | *Document Number               |                | 123852                            |                                   |                |        |
|          | *Net Gallons                   |                | 88498                             |                                   |                |        |
|          | *Gross Gallons                 |                | 8794                              |                                   |                |        |
|          | * Required Fields              |                |                                   |                                   |                |        |
|          |                                | Add Next       | Add+NewSchedule Tax               | Return                            |                |        |
|          | _                              |                |                                   |                                   |                |        |

Enter information as requested on this screen. Please note: To remove an entry that was included on the original return, re-enter the data that needs to be deleted and place a minus (-) in front of the gallons.

| n ouronna                                     |                      |                                              |                         |
|-----------------------------------------------|----------------------|----------------------------------------------|-------------------------|
| artment of Reve                               | 1.225                |                                              |                         |
| Profile/Login                                 | Set Session          | Schedules Tax Returns                        |                         |
| Business >> Main Menu >> Schedule Maintenance | Schedule Transaction | s >> Select Schedule >> Schedule Maintenance | e >> Select Schedule >> |
|                                               |                      |                                              |                         |
| Account Name                                  | Account Number       | Period                                       | Account Type            |
| TRAINING 1                                    | 12345678901          | 12/2006                                      | T2T56NC9999             |
|                                               | Enter Sche           | dule Information                             | Help 🕜                  |
| Schedule                                      |                      | 15B-Terminal Operator Schedule of Dis        | sbursements             |
| *Product Type                                 |                      | 160-Diesel Fuel - undyed                     |                         |
| *Carrier Name                                 |                      | AAAA Transportation                          |                         |
| *Carrier Account Numbe                        | r                    | 561234567                                    |                         |
| *Mode                                         |                      | Truck                                        |                         |
| *Destination City                             |                      |                                              |                         |
| *Destination State                            |                      | SOUTH CAROLINA                               |                         |
| *Position Holder Name                         |                      | CCCC Supplier                                |                         |
| *Position Holder Account                      | t Number             | 1234567890                                   |                         |
| *Date Shipped                                 |                      | 17/31/2006 😵 m/dd/ccyy                       |                         |
| *Document Number                              |                      | 123852                                       |                         |
| *Net Gallons                                  |                      | 88498                                        |                         |
| *Gross Gallons                                |                      | 8794                                         |                         |
| * Required Fields                             |                      |                                              |                         |
|                                               | Add Next             | Add+NewSchedule Tax Return                   |                         |

If more entries need to be added for the schedule click **Add Next**. Once all information is added for all schedules click **Tax Return**.

| Return for 12 - 2006                                                           | Return for      | rended return<br>af return for closed business |                 | Terminal 0       |        | and State Address of Terminal                                                               |
|--------------------------------------------------------------------------------|-----------------|------------------------------------------------|-----------------|------------------|--------|---------------------------------------------------------------------------------------------|
| Month of (Month) (Year)                                                        | Month of        |                                                | C9999           | T56N             |        | ALEIGH NC                                                                                   |
|                                                                                | -               | colarit Barros                                 |                 | L                |        | ing Address                                                                                 |
|                                                                                |                 | arer's Name                                    |                 |                  |        |                                                                                             |
|                                                                                | 1 40.00 700     |                                                | first 5 digits; | State Zip Code   |        |                                                                                             |
| (919)733-8654                                                                  | (919)733        | 733-3409                                       |                 |                  |        |                                                                                             |
| ed Kerosene Dyed Kerosene Jet Fuel                                             | Undyed Kerosene | Dyed Diesel                                    | Undyed Diese    | Gasoline         |        | el Accountability                                                                           |
| 0 0                                                                            | 0               | 0                                              |                 | 0                | ► 1.   | Beginning inventory<br>(From prior month's ending inventory )                               |
| 0 0 420,0                                                                      | 0               | 0                                              |                 | 210,000          | 2.     | Total receipts<br>(From Gas-1204RS, Schedule 15A)                                           |
| 0 0 420,0                                                                      | 0               | 0                                              |                 | 210,000          | 3.     | Total gallons available for removal<br>(Add Lines 1 and 2)                                  |
|                                                                                |                 | 0                                              |                 |                  | 4      | Low sulfur dyed diesel disbursements<br>(From Gas-1204DS, Schodule 158)                     |
| 0 0 88,4                                                                       | 0               | 0                                              |                 | 208,000          | 5.     | Total of other fuel disbursements<br>(From Gas-1204DS, Schedule 158)                        |
| 0 0 331,5                                                                      | 0               | 0                                              |                 | 2,000            | 6.     | Gallons available less disbursements<br>(Line 3 minus Lines 4 and 5)                        |
| 0 0 331,5                                                                      | 0               | 0                                              |                 | 500              | 7.     | Stock <gain>floss<br/>(Line 6 minus Line 8)</gain>                                          |
| 0 0 3400                                                                       | 0               | 0                                              |                 | 1,500            | ▶ 8.   | Actual ending inventory<br>(Should be next month's begin the inventory)                     |
|                                                                                |                 |                                                |                 |                  | um) 9. | Late Filing Penalty<br>(Enter \$50.00 if filed after the due date of the retu               |
| MAIL TO: North Carolina<br>Motor Fuels Ta<br>Post Office Box<br>Raleigh, North | 03/17/20        | oarer's Title                                  |                 |                  |        |                                                                                             |
| QUESTIONS: Contact the Mol<br>Telephone Nun<br>Toll Free Numb                  | 03-100/11/2     |                                                | TIS             | te and complete. |        | I certify that, to the best of my knowledge, this reminal Operator returns are due by the 2 |

The calculated amended return will be displayed. This will include the original return and the amended return. Enter the **Contact Person** and **Title**. To display the updated ending inventory click **Calculate**.

63

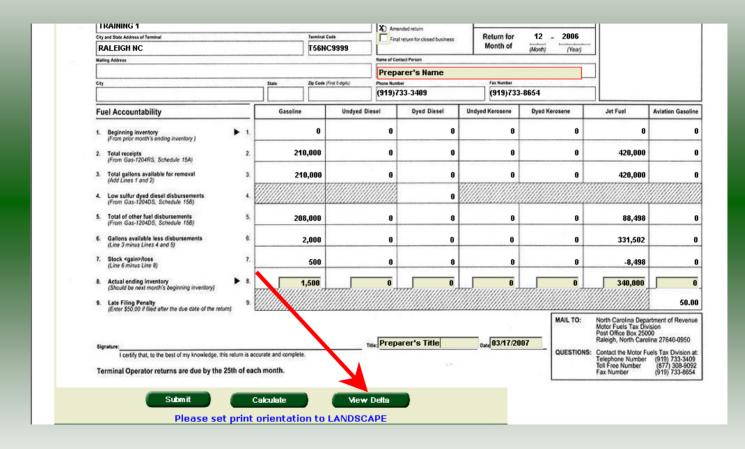

To view only the changes made on the amended return click View Delta.

| City and State Address of Terminal RALEIGH NC                                                |               | Terminal        | Code<br>IC9999   | X) Amer      | return for closed business | Return for<br>Month of | 12 - 2006<br>(Month) (Year) |                                                                                        |
|----------------------------------------------------------------------------------------------|---------------|-----------------|------------------|--------------|----------------------------|------------------------|-----------------------------|----------------------------------------------------------------------------------------|
| Mailing Address                                                                              |               |                 |                  | Name of Cont | lact Person                |                        | (                           |                                                                                        |
|                                                                                              |               |                 |                  | PREP/        | ARER'S NAME                |                        |                             |                                                                                        |
| City                                                                                         |               | State Zip Code  | (Pivst 5 digits) | Phone Numbe  | CON-                       | Fax Number             | Charles the state of the    |                                                                                        |
|                                                                                              |               |                 |                  | (919)73      | 33-3409                    | (919)733               | -8654                       |                                                                                        |
| Fuel Accountability                                                                          |               | Gasoline        | Undyed Die       | sel          | Dyed Diesel                | Undyed Kerosene        | Dyed Kerosene               | Jet Fuel                                                                               |
| 1. Beginning inventory<br>(From prior month's ending inventory )                             | 1.            | 0               |                  | 0            | 0                          | 0                      | 0                           | 0                                                                                      |
| 2. Total receipts<br>(From Gas-1204RS, Schedule 15A)                                         | 2.            | 0               |                  | O            | 0                          | 0                      | 0                           | 420,000                                                                                |
| 3. Total gallons available for removal<br>(Add Lines 1 and 2)                                | 3.            | 0               | mmmm             | 0            | 0                          | 0                      | 0                           | 420,000                                                                                |
| 4. Low sulfur dyed diesel disbursements<br>(From Gas-1204DS, Schedule 158)                   | •             |                 |                  |              | 0                          |                        |                             |                                                                                        |
| 5. Total of other fuel disbursements<br>(From Gas-1204DS, Schedule 158)                      | 5.            | 0               |                  | 0            | 0                          | 0                      | 0                           | 88,498                                                                                 |
| <ol> <li>Gallons available less disbursements<br/>(Line 3 minus Lines 4 and 5)</li> </ol>    | 6.            | 0               |                  | 0            | 0                          | 0                      | 0                           | 331,502                                                                                |
| 7. Stock <gain>Ross<br/>(Line 6 minus Line 8)</gain>                                         | 1.            | 0               |                  | 0            | 0                          | 0                      | 0                           | -8,498                                                                                 |
| <ol> <li>Actual ending inventory<br/>(Should be next month's beginning inventory)</li> </ol> | 1             | 0               |                  |              | 0                          |                        |                             | 340,000                                                                                |
| 9. Late Filing Penalty<br>(Enter \$50.00 if filed after the due date of the return           | 9.            |                 |                  |              |                            |                        |                             |                                                                                        |
|                                                                                              |               |                 |                  | DDFD         | ARER'S TITLE               | Date 03/17/20          | MAIL TO:                    | North Carolina Dep<br>Motor Fuels Tax Di<br>Post Office Box 250<br>Raleigh, North Caro |
| Signature:<br>I certify that, to the best of my kny riedge, this return                      | m is accurate | e and complete. | Tit              |              | ARER 3 IIILE               | Date 03/11/20          | QUESTIONS                   | Contact the Motor F<br>Telephone Number<br>Toll Free Number<br>Fax Number              |

After verifying the gallons click **Submit**.

|                            | View Messages                 | Help 🕜 |
|----------------------------|-------------------------------|--------|
| Company Name               | TRAINING 1                    |        |
| Account ID                 | 12345678901                   |        |
| Return Confirmation Number | 4710207000004                 |        |
| Return Received            | 04/19/9997 10:11 EDT          |        |
| Filing Period              | 12/2006 - Amendment 1         |        |
| Account Type               | reminal Operator - robivC9999 |        |
|                            | Please print for your records |        |
| Prir                       | nt Exit Cancel                |        |
| PI                         |                               |        |

The View Messages screen is displayed. Note: The Filing Period reflects Amendment 1.

| eturn Confirmation Number         4710207000004           eturn Received         04/12/2007 16:41 EDT           lling Period         12/2006 - Amendment 1           ccount Type         Terminal Operator - T56NC9999                                         |                            | View Messages                 | Help 🕢 |
|----------------------------------------------------------------------------------------------------|----------------------------|-------------------------------|--------|
| ccount ID         12345678901           eturn Confirmation Number         4710207000004           eturn Received         04/12/2007 16:41 EDT           lling Period         12/2006 - Amendment 1           ccount Type         Terminal Operator - T56NC9999 | Company Name               | TRAINING 1                    |        |
| eturn Received 04/12/2007 16:41 EDT<br>Iling Period 12/2006 - Amendment 1<br>ccount Type Terminal Operator - T56NC9999                                                                                                    | Account ID                 | 12345678901                   |        |
| Iling Period 12/2006 - Amendment 1<br>ccount Type Terminal Operator - T56NC9999                                                                                                    | Return Confirmation Number | 4710207000004                 |        |
| ccount Type Terminal Operator - T56NC9999                                                                                                    | Return Received            | 04/12/2007 16:41 EDT          |        |
| ccount Type Terminal Operator - T56NC9999                                                                                                    | Filina Period              | 12/2006 - Amendment 1         |        |
|                                                                                                    |                            |                               | 39     |
|                                                                                                    |                            | Please print for your records |        |

If you are finished using the web application click **Exit**. A security dialog box will display. Click **Yes**. Your system will be redirected to the Department's website home page.